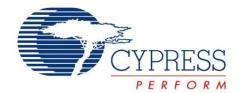

# AN78329 - CY8C20xx7/S

# CapSense® Design Guide

Doc. No. 001-78329 Rev. \*F

Cypress Semiconductor 198 Champion Court San Jose, CA 95134-1709

Phone (USA): 800.858.1810 Phone (Intnl): 408.943.2600

www.cypress.com

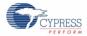

#### Copyrights

© Cypress Semiconductor Corporation, 2012-2016. The information contained herein is subject to change without notice. Cypress Semiconductor Corporation assumes no responsibility for the use of any circuitry other than circuitry embodied in a Cypress product. Nor does it convey or imply any license under patent or other rights. Cypress products are not warranted nor intended to be used for medical, life support, life saving, critical control or safety applications, unless pursuant to an express written agreement with Cypress. Furthermore, Cypress does not authorize its products for use as critical components in life-support systems where a malfunction or failure may reasonably be expected to result in significant injury to the user. The inclusion of Cypress products in life-support systems application implies that the manufacturer assumes all risk of such use and in doing so indemnifies Cypress against all charges.

#### **Trademarks**

PSoC Designer™, Programmable System-on-Chip™, and SmartSense™ are trademarks and PSoC® and CapSense® are registered trademarks of Cypress Semiconductor Corp. All other trademarks or registered trademarks referenced herein are property of the respective corporations.

#### **Source Code**

Any Source Code (software and/or firmware) is owned by Cypress Semiconductor Corporation (Cypress) and is protected by and subject to worldwide patent protection (United States and foreign), United States copyright laws and international treaty provisions. Cypress hereby grants to licensee a personal, non-exclusive, non-transferable license to copy, use, modify, create derivative works of, and compile the Cypress Source Code and derivative works for the sole purpose of creating custom software and or firmware in support of licensee product to be used only in conjunction with a Cypress integrated circuit as specified in the applicable agreement. Any reproduction, modification, translation, compilation, or representation of this Source Code except as specified above is prohibited without the express written permission of Cypress.

#### **Disclaimer**

CYPRESS MAKES NO WARRANTY OF ANY KIND, EXPRESS OR IMPLIED, WITH REGARD TO THIS MATERIAL, INCLUDING, BUT NOT LIMITED TO, THE IMPLIED WARRANTIES OF MERCHANTABILITY AND FITNESS FOR A PARTICULAR PURPOSE. Cypress reserves the right to make changes without further notice to the materials described herein. Cypress does not assume any liability arising out of the application or use of any product or circuit described herein. Cypress does not authorize its products for use as critical components in life-support systems where a malfunction or failure may reasonably be expected to result in significant injury to the user. The inclusion of Cypress' product in a life-support systems application implies that the manufacturer assumes all risk of such use and in doing so indemnifies Cypress against all charges.

Use may be limited by and subject to the applicable Cypress software license agreement.

# Contents

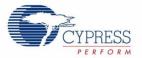

| 1. | Intro | duction | 1                                                    | 6  |
|----|-------|---------|------------------------------------------------------|----|
|    | 1.1   | Abstra  | act                                                  | 6  |
|    | 1.2   | Cypres  | ss's CapSense Documentation Ecosystem                | 6  |
|    | 1.3   |         | 20xx7/S CapSense Family Features                     |    |
|    | 1.4   |         | nent Conventions                                     |    |
| 2. | Cap   | Sense T | Fechnology                                           | 11 |
|    | 2.1   | CapSe   | ense Fundamentals                                    | 11 |
|    | 2.2   | Capac   | citive Sensing Methods in CY8C20xx7/S                | 12 |
|    |       | 2.2.1   | CapSense Sigma Delta (CSD)                           |    |
|    |       | 2.2.2   | CapSense Sigma Delta (CSD) PLUS                      |    |
|    |       | 2.2.3   | SmartSense_EMCPLUS Auto-Tuning                       | 18 |
|    |       | 2.2.4   | Selecting the User Module                            |    |
| 3. | Cap   | Sense D | Design Tools                                         | 20 |
|    | 3.1   | Overvi  | iew                                                  | 20 |
|    |       | 3.1.1   | PSoC Designer and User Modules                       | 20 |
|    |       | 3.1.2   | CY8C20xx7/S QuietZone Starter Kit                    | 21 |
|    |       | 3.1.3   | CapSense Data Viewing Tools                          | 21 |
|    | 3.2   | User N  | Module Overview                                      | 22 |
|    | 3.3   | CapSe   | ense User Module Global Arrays                       | 22 |
|    |       | 3.3.1   | Raw Count                                            | 23 |
|    |       | 3.3.2   | Baseline                                             | 23 |
|    |       | 3.3.3   | Difference Count (Signal)                            | 23 |
|    |       | 3.3.4   | Sensor State                                         | 23 |
|    | 3.4   | CSD/C   | CSDPLUS User Module Parameters                       | 24 |
|    |       | 3.4.1   | User Module High-Level Parameters                    | 24 |
|    |       | 3.4.2   | CSD/CSDPLUS User Module Low-Level Parameters         | 27 |
|    | 3.5   | Smart   | Sense_EMCPLUS User Module Parameters                 | 31 |
| 4. | Сар   | Sense F | Performance Tuning with User Modules                 | 33 |
|    | 4.1   | Gener   | ral Considerations                                   | 33 |
|    |       | 4.1.1   | Signal, Noise, and SNR                               | 33 |
|    |       | 4.1.2   | Charge/Discharge Rate                                | 34 |
|    |       | 4.1.3   | Importance of Baseline Update Threshold Verification | 35 |

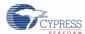

#### Contents

|    | 4.2  | Tuning  | the CSD/CSDPLUS User Module                                  | 35 |
|----|------|---------|--------------------------------------------------------------|----|
|    |      | 4.2.1   | Recommended C <sub>MOD</sub> Value for CSD/CSDPLUS           | 36 |
|    |      | 4.2.2   | IDAC Range                                                   | 37 |
|    |      | 4.2.3   | Autocalibration                                              | 37 |
|    |      | 4.2.4   | I <sub>DAC</sub> Value                                       | 37 |
|    |      | 4.2.5   | Compensation I <sub>DAC</sub> Value                          | 37 |
|    |      | 4.2.6   | Precharge Source                                             | 37 |
|    |      | 4.2.7   | Prescaler                                                    | 37 |
|    |      | 4.2.8   | Resolution                                                   | 38 |
|    |      | 4.2.9   | Scanning Speed                                               | 39 |
|    |      | 4.2.10  | · ·                                                          |    |
|    |      | 4.2.11  | •                                                            |    |
|    | 4.3  | Using t | the SmartSense_EMCPLUS User Module                           |    |
|    |      | 4.3.1   | Guidelines for SmartSense_EMC_PLUS                           |    |
|    |      | 4.3.2   | Understanding the Difference                                 |    |
|    |      | 4.3.3   | Recommended C <sub>MOD</sub> Value for SmartSense_EMC_PLUS   |    |
|    |      | 4.3.4   | SmartSense_EMCPLUS User Module Parameters                    |    |
|    |      | 4.3.5   | SmartSense_EMCPLUS User Module Specific Guidelines           |    |
|    |      | 4.3.6   | Scan Time of a CapSense Sensor                               |    |
|    |      | 4.3.7   | SmartSense_EMCPLUS Response Time                             |    |
|    |      | 4.3.8   | Method to Ensure Minimum SNR Using the SmartSense_EMCPLUS UM |    |
|    |      | 4.3.9   | Firmware Design Guidelines                                   |    |
|    | 4.4  | Design  | n Migration from CY8C20xx6A/AS to CY8C20xx7/S                |    |
|    |      | 4.4.1   | Discontinued Support/User Modules                            |    |
|    |      | 4.4.2   | Improvement and New Features                                 |    |
|    |      | 4.4.3   | Pin Compatibility                                            |    |
| _  |      | _       |                                                              |    |
| 5. | Desi | _       | siderations                                                  |    |
|    | 5.1  |         | y Selection                                                  |    |
|    | 5.2  | ESD P   | rotection                                                    |    |
|    |      | 5.2.1   | Prevent                                                      |    |
|    |      | 5.2.2   | Redirect                                                     |    |
|    |      | 5.2.3   | Clamp                                                        |    |
|    | 5.3  | Electro | omagnetic Compatibility (EMC) Considerations                 | 50 |
|    |      | 5.3.1   | Radiated Interference                                        |    |
|    |      | 5.3.2   | Radiated Emissions                                           | 51 |
|    |      | 5.3.3   | Conducted Immunity and Emissions                             | 51 |
|    | 5.4  | Softwa  | re Filtering                                                 | 51 |
|    | 5.5  | Power   | Consumption                                                  | 52 |
|    |      | 5.5.1   | System Design Recommendations                                | 52 |
|    |      | 5.5.2   | Sleep-Scan Method                                            | 52 |
|    |      | 5.5.3   | Response Time versus Power Consumption                       |    |
|    |      | 5.5.4   | Measuring Average Power Consumption                          |    |
|    | 5.6  | Pin As  | signments                                                    | 53 |
|    | 5.7  | GPIO I  | Load Transient                                               |    |
|    |      | 5.7.1   | Hardware Guidelines to Reduce GPIO Load Transient Noise      | 55 |
|    |      | 5.7.2   | Firmware Guidelines to Compensate GPIO Load Transient Noise  | 56 |

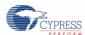

#### Contents

| 5.     | .8 PCB Layout Guidelines                                                                                                    | 58  |
|--------|----------------------------------------------------------------------------------------------------|-----|
| 6. Li  | iquid-Tolerant Design Considerations                                                                                                    | 59  |
| 6.     | .1 Shield Electrode and Guard Sensor                                                                                                    | 59  |
|        | 6.1.1 Shield                                                                                                    | 59  |
|        | 6.1.2 Guard Sensor                                                                                                    | 62  |
| 6.     | .2 Design Recommendations                                                                                                    | 64  |
| 7. P   | roximity Sensing Design Considerations                                                                                                    | 65  |
| 7.     | .1 Types of Proximity Sensors                                                                                                    | 65  |
|        | 7.1.1 Button                                                                                                    | 65  |
|        | 7.1.2 Wire                                                                                                    | 65  |
|        | 7.1.3 PCB Trace                                                                                                    | 65  |
|        | 7.1.4 Sensor Ganging                                                                                                    |     |
| 7.     | .2 Design Recommendations                                                                                                    | 66  |
| 8. L   | ow-Power Design Considerations                                                                                                    | 67  |
| 8.     | .1 Additional Power Saving Techniques                                                                                                    | 67  |
|        | 8.1.1 Set Drive Modes to Analog HI-Z                                                                                                    | 67  |
|        | 8.1.2 Putting it All Together                                                                                                    |     |
|        | 8.1.3 Recommended I <sup>2</sup> C Slave Implementation in Sleep Mode                                                                                                    | 68  |
|        | 8.1.4 Sleep Mode Complications                                                                                                    |     |
|        | 8.1.5 Pending Interrupts                                                                                                    |     |
|        | 8.1.6 Global Interrupt Enable                                                                                                    |     |
| 8.     | and the second second s |     |
|        | 8.2.1 PLL Mode Enabled                                                                                                    |     |
|        | 8.2.2 Execution of Global Interrupt Enable                                                                                                    |     |
|        | 8.2.3 Recommended I <sup>2</sup> C Slave Implementation in Sleep Mode                                                                                                    |     |
|        | 8.2.4 Sleep Timer                                                                                                    |     |
|        | esources                                                                                                    |     |
| 9.     |                                                                                                    |     |
| 9.     |                                                                                                    |     |
| 9.     |                                                                                                    |     |
| 9.     | .4 Development Kits                                                                                                    |     |
|        | 9.4.2 Universal CapSense Controller Kit                                                                                                    |     |
|        | 9.4.3 Universal CapSense Module Boards                                                                                                    |     |
| 9.     | ·                                                                                                    |     |
| 9.     | ·                                                                                                    |     |
| 9.     | -                                                                                                    |     |
| 9.     |                                                                                                    |     |
| 9.     | · · · · · · · · · · · · · · · · · · ·                                                                                                    |     |
| _      | .10 Design Support                                                                                                    |     |
| Glossa | ary                                                                                                    | 77  |
|        |                                                                                                    |     |
|        | on Historyocument Revision History                                                                                                    |     |
| ינו    | UCUITIETI NEVISIUIT MISLUTY                                                                                                    | ñ.¹ |

# 1.Introduction

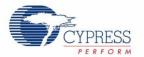

#### 1.1 Abstract

This document provides design guidance for implementing capacitive sensing (CapSense®) functionality with the CY8C20xx7/S family of CapSense controllers. The following topics are covered in this guide:

- Features of the CY8C20xx7/S family of CapSense controllers
- CapSense principles of operation
- Introduction to CapSense design tools
- Guide to tune the CapSense system for optimal performance
- System electrical and mechanical design considerations for CapSense
- Low-power design considerations for CapSense
- Additional resources and support for designing CapSense into your system

## 1.2 Cypress's CapSense Documentation Ecosystem

Figure 1-1 and Table 1-1 summarize the Cypress CapSense documentation ecosystem. These resources allow implementers to quickly access the information needed to successfully complete a CapSense product design. Figure 1-1 shows the typical flow of a product design cycle with capacitive sensing; the information in this guide is most pertinent to the topics highlighted in green. Table 1-1 provides links to the supporting documents for each of the numbered tasks in Figure 1-1.

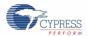

Figure 1-1. Typical CapSense Product Design Flow

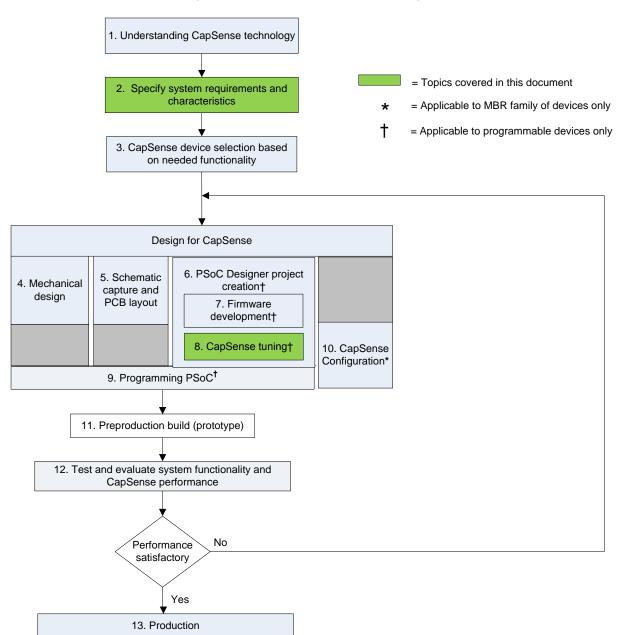

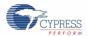

Table 1-1. Cypress Documents Supporting Numbered Design Tasks of Figure 1-1

| Numbered Design Task in Figure 1-1 | Supporting Cypress CapSense Documentation                                                                                                    |
|------------------------------------|----------------------------------------------------------------------------------------------------|
| 1                                  | Getting Started with CapSense                                                                                                    |
| 2                                  | Getting Started with CapSense     CY8C20xx7/S CapSense Device Datasheet                                                                                                    |
| 3                                  | <ul> <li>Getting Started with CapSense</li> <li>CY8C20xx7/S CapSense Design Guide (this document)</li> </ul>                                                                                                    |
| 4                                  | Getting Started with CapSense                                                                                                    |
| 5                                  | Getting Started with CapSense                                                                                                    |
| 6                                  | PSoC® Designer™ User Guides                                                                                                    |
| 7                                  | <ul> <li>Assembly Language User Guide</li> <li>C Language Compiler User Guide</li> <li>CapSense Code Examples</li> <li>PSoC CY8C20xx7/S Technical Reference Manual</li> </ul>                                                                                                    |
| 8                                  | PSoC Family-Specific CapSense Design Guide (this document) PSoC Family-Specific CapSense User Module Datasheets (CSD, CSDPLUS, and SmartSense_EMC_PLUS) PSoC CY8C20xx7/S Technical Reference Manual AN2397 -CapSense Data Viewing Tools                                              |
| 9                                  | <ul> <li>Programmer User Guide</li> <li>MiniProg3 User Guide</li> <li>ISSP Programming Specifications - CY8C20045, CY8C20055, CY8C20065, CY8C20xx6A,CY8C20xx7</li> <li>AN59389 - Host Sourced Serial Programming for CY8C20xx6A, CY8C20xx6AS, CY8C20xx6L, and CY8C20xx7/S</li> </ul> |
| 11                                 | CY8C20xx7/S CapSense Design Guide (this document)     CapSense Code Examples                                                                                                    |

# 1.3 CY8C20xx7/S CapSense Family Features

Cypress's CY8C20xx7/S is a low-power, high-performance, programmable CapSense controller family that features:

#### **Advanced Touch Sensing Features**

| ı | Programmable capacitive sensing elements |                                                                               |  |
|---|------------------------------------------|-------------------------------------------------------------------------------|--|
|   |                                          | Supports a combination of CapSense buttons, sliders, and proximity sensors    |  |
|   |                                          | Integrated API to implement buttons and sliders                               |  |
|   |                                          | Supports up to 31 <sup>a</sup> capacitive sensors or six sliders <sup>b</sup> |  |
|   |                                          | Supports parasitic sensor capacitance range of 5 pF to 45 pF                  |  |
| ı | Sm                                       | artSense™ Auto-tuning enables fast time to market                             |  |
|   |                                          | Sets and monitors tuning parameters automatically at power on and at runtime  |  |
|   |                                          | Design portability – self-tunes for changes in user interface design          |  |
|   |                                          | Environmental compensation during runtime                                     |  |
|   |                                          | Detects touches as low as 0.1 pF                                              |  |

<sup>&</sup>lt;sup>a</sup> It is assumed that two pins are used for I<sup>2</sup>C communication and one pin is used for C<sub>MOD</sub> connection.

<sup>&</sup>lt;sup>b</sup> See the CY8C20xx7/S datasheet for more information.

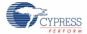

#### Introduction

|     | Ent  | nanced noise immunity and robustness                                                                                                 |
|-----|------|----------------------------------------------------------------------------------------------------|
|     |      | SmartSense_EMCPLUS compensates for environment and noise variations automatically                                                    |
|     |      | SmartSense_EMCPLUS offers superior noise immunity for applications with challenging conducted and radiated noise conditions          |
|     |      | Internal regulator provides stability against power supply noise and ripple up to 500 mV of supply $V_{\text{DD}}$ ripple acceptable |
|     |      | Integrated API of software filters for SNR improvement                                                                               |
| •   | Ultr | a low power consumption                                                                                                    |
|     |      | Three different power modes for optimized power consumption                                                                          |
|     |      | Active, sleep, and deep-sleep modes (deep-sleep current: 100 nA)                                                                     |
|     |      | 28 μA per sensor at 125 ms wake from sleep rate                                                                                      |
| •   | Driv | ven shield available on five GPIO pins                                                                                               |
|     |      | Delivers best-in-class water tolerant designs                                                                                        |
|     |      | Robust proximity sensing in the presence of metal objects                                                                            |
|     |      | Supports longer trace lengths                                                                                                    |
|     |      | Maximum load of 100 pF (3 MHz)                                                                                                    |
| Dev | vice | Features                                                                                                    |
|     | Hig  | h-performance, low-power M8C Harvard-architecture processor                                                                          |
|     |      | Up to 4 MIPS with 24-MHz internal clock                                                                                              |
|     | Fle  | xible on-chip memory                                                                                                    |
|     |      | Up to 32 KB of flash and 2 KB of SRAM                                                                                                |
|     |      | Emulated EEPROM supported                                                                                                    |
| •   | Pre  | cision, programmable clocking                                                                                                    |
|     |      | Internal main oscillator (IMO): 6/12/24 MHz ± 5%                                                                                     |
|     |      | Option for precision 32-kHz external crystal oscillator                                                                              |
|     | Enł  | nanced general-purpose input/output (GPIO) features                                                                                  |
|     |      | 34 GPIOs with programmable pin configuration.                                                                                        |
|     |      | 25 mA sink current/GPIO and 120 mA total sink current/device                                                                         |
|     |      | Internal restive pull-up, HI-Z, open-drain, and strong drive modes on all GPIOs                                                      |
|     | Per  | ipheral features                                                                                                    |
|     |      | Three 16-bit timers                                                                                                    |
|     |      | I <sup>2</sup> C - master (100 kHz) and slave (400 kHz)                                                                              |
|     |      | SPI - master and slave - configurable range of 46.9 kHz to 12 MHz                                                                    |
|     |      | 10-bit incremental ADC - 0 to 1.2-V input range                                                                                      |
| •   | Ор   | erating conditions                                                                                                    |
|     |      | Wide operating voltage: 1.71 V to 5.5 V                                                                                              |
|     |      | Temperature range: –40 °C to +85 °C                                                                                                  |

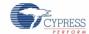

# 1.4 Document Conventions

| Convention         | Usage                                                                                                    |
|--------------------|----------------------------------------------------------------------------------------------------|
| Courier New        | Displays file locations, user entered text, and source code: C:\cd\icc\                                                 |
| Italics            | Displays file names and reference documentation: Read about the sourcefile.hex file in the PSoC Designer User Guide.    |
| [Bracketed, Bold]  | Displays keyboard commands in procedures: [Enter] or [Ctrl] [C]                                                         |
| File > Open        | Represents menu paths: File > Open > New Project                                                                        |
| Bold               | Displays commands, menu paths, and icon names in procedures:<br>Click the <b>File</b> icon and then click <b>Open</b> . |
| Times New Roman    | Displays an equation: $2+2=4$                                                                                           |
| Text in gray boxes | Describes Cautions or unique functionality of the product.                                                              |

# 2. CapSense Technology

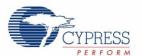

# 2.1 CapSense Fundamentals

CapSense is a touch-sensing technology, which works by measuring the capacitance of each I/O pin on the CapSense controller that has been designated as a sensor. As shown in Figure 2-1, the total capacitance on each sensor pin can be modeled as equivalent lumped capacitors with values of Cx,1 through Cx,n for a design with n sensors. The circuitry internal to the CY8C20xx7/S device converts the magnitude of each Cx into a digital code that is stored for post processing. The other component, C<sub>MOD</sub>, is used by the CapSense controller's internal circuitry and will be discussed in more detail in Capacitive Sensing Methods in CY8C20xx7/S.

Figure 2-1. CapSense Implementation in a CY8C20xx7/S PSoC Device

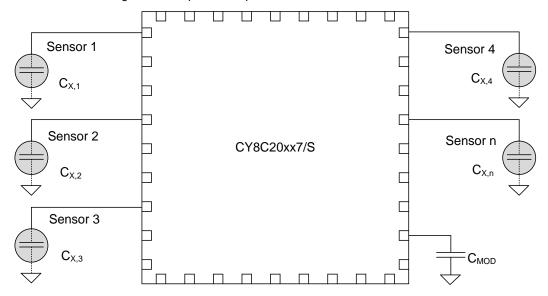

As shown in Figure 2-1, each sensor I/O pin is connected to a sensor pad by traces, vias, or both, as necessary. The overlay is a nonconductive cover over the sensor pad that constitutes the product's touch interface. When a finger comes into contact with the overlay, the conductivity and mass of the body effectively introduces a grounded conductive plane parallel to the sensor pad. This is represented in Figure 2-2. This arrangement constitutes a parallel plate capacitor, whose capacitance is given by:

$$C_F = \frac{\varepsilon_0 \varepsilon_r A}{D}$$
 Equation 2-1

Where:

C<sub>F</sub> = The capacitance added by a finger in contact with the overlay over a sensor

 $\varepsilon_0$  = Free space permittivity

 $\epsilon_r$  = Dielectric constant (relative permittivity) of overlay

A = Area of finger and sensor pad overlap

D = Overlay thickness

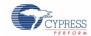

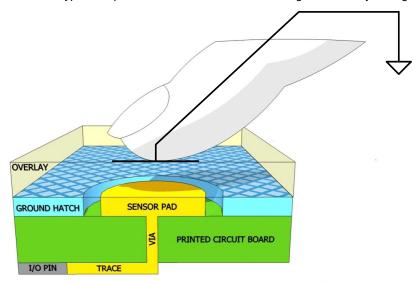

Figure 2-2. Section of Typical CapSense PCB with the Sensor Being Activated by a Finger

In addition to the parallel plate capacitance, a finger in contact with the overlay causes electric field fringing between itself and other conductors in the immediate vicinity. The effect of these fringing fields is typically minor compared to that of the parallel plate capacitor and can usually be ignored.

Even without a finger touching the overlay, the sensor I/O pin has some parasitic capacitance  $(C_P)$ .  $C_P$  results from the combination of the CapSense controller internal parasitics and electric field coupling between the sensor pad, traces, and vias, and other conductors in the system such as ground plane, other traces, any metal in the product's chassis or enclosure, and so on. The CapSense controller measures the total capacitance  $(C_X)$  connected to a sensor pin.

When a finger is not touching a sensor:

$$C_X = C_P$$
 Equation 2-2

With a finger on the sensor pad, Cx equals the sum of CP and CF:

$$C_X = C_P + C_F$$
 Equation 2-3

In general, C<sub>P</sub> is an order of magnitude greater than C<sub>F</sub>. C<sub>P</sub> usually ranges from 10 pF to 20 pF, but in extreme cases can be as high as 50 pF. C<sub>F</sub> usually ranges from 0.1 pF to 0.4 pF. The magnitude of C<sub>P</sub> is of critical importance when tuning a CapSense system and is discussed in CapSense Performance Tuning with User Modules.

# 2.2 Capacitive Sensing Methods in CY8C20xx7/S

CY8C20xx7/S devices support CSD, CSDPLUS, and SmartSense\_EMCPLUS CapSense methods for converting sensor capacitance (Cx) into digital counts. The CSDPLUS method is the superset of the CSD method and has several improvements when compared to CSD. These two methods are implemented in the hardware. The SmartSense\_EMCPLUS uses the autotuning algorithm implemented in firmware to automatically tune all the CSDPLUS parameters. The CSD, CSDPLUS, and SmartSense\_EMCPLUS methods are implemented in the form of a PSoC Designer User Module and are described in the following sections.

## 2.2.1 CapSense Sigma Delta (CSD)

Figure 2-3 shows a block diagram of the CSD method for converting sensor capacitance (Cx) into digital counts. This method can be conceptually broken into two blocks – switched-capacitor input, which converts capacitance to current and sigma delta converter, which converts current to digital counts. These blocks are explained in the following sections.

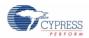

Switched-capacitor input CY8C20xx7/S circuit converts capacitance to current Sigma delta converter converts current to digital counts Precharge clock  $V_{\mathsf{REF}}$ Modulation Sw<sub>1</sub> IDAC  $\mathbf{C}_{\mathsf{X}}$ Sw2 Analog Mux Sigma Delta Bus High Z Modulator input  $\mathsf{R}_{\mathsf{BUS}}$  □ External Connection  $C_{MOD}$ 2.2nF/X7R/5V

Figure 2-3. CSD Block Diagram

#### 2.2.1.1 Switched-Capacitor Input

The CSD method in the CY8C20xx7/S device incorporates Cx into a switched capacitor circuit, as Figure 2-3 shows.

Figure 2-4. Pin Configured as Switched-Capacitor Input

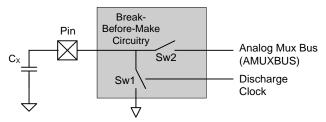

Two non-overlapping, out-of-phase clocks of frequency  $F_{SW}$  (see Figure 2-6) control the switches Sw1 and Sw2. The continuous switching of Sw1 and Sw2 forms an equivalent resistance  $R_S$ , as Figure 2-5 shows. The value of the equivalent resistance  $R_S$  is:

$$R_{S} = \frac{1}{G_{Y} F_{SW}}$$
 Equation 2-4

Where:

Cx = Sensor capacitance

 $F_{SW}$  = Frequency of the switching clock

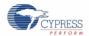

Figure 2-5. Switched-Capacitor Input Sinking Current from AMUXBUS

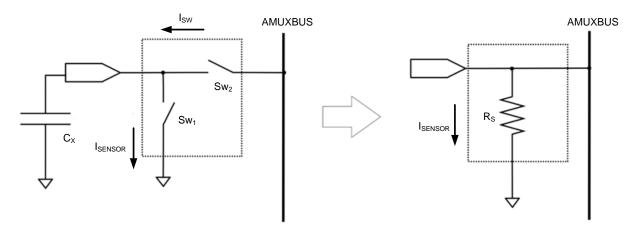

The sigma delta converter maintains the voltage of AMUXBUS at a constant V<sub>REF</sub> (this process is explained in Sigma Delta Converter). Figure 2-6 shows the voltage waveform across the sensor capacitance. Driving switches Sw1 and Sw2 through non-overlapping precharge clocks thus results in an average current sink (I<sub>SENSOR</sub>) from the AMUXBUS as Equation 2-5 shows. The magnitude of I<sub>SENSOR</sub> is directly proportional to the magnitude of C<sub>X</sub>.

 $I_{SENSOR} = V_{REF}/R_S = C_X F_{SW} V_{REF}$  Equation 2-5

Sw2 CLOSED
Sw1 OPEN

Sw2 OPEN
Sw1 CLOSED

T<sub>SW</sub> = 1/F<sub>SW</sub>

Figure 2-6. Voltage across Sensor Capacitance (Cx)

#### 2.2.1.2 Sigma Delta Converter

The sigma delta converter converts the input current to a corresponding digital count. It consists of a sigma delta modulator and one current-sourcing digital-to-analog converter (I<sub>DAC</sub>), as Figure 2-3 on page 13 shows.

The sigma delta modulator controls the 8-bit  $I_{DAC}$  current in an on/off manner. This  $I_{DAC}$  is known as the modulation  $I_{DAC}$  and is referred as " $I_{DAC}$ " or "modulation  $I_{DAC}$ " in this document. The sigma delta converter also requires an external integrating capacitor  $C_{MOD}$ , as Figure 2-3 on page 13 shows. The recommended value of  $C_{MOD}$  is 2.2 nF.

The sigma delta modulator switches the modulation  $I_{DAC}$  ON or OFF corresponding to the small voltage variations across  $C_{MOD}$ , to maintain the  $C_{MOD}$  voltage at  $V_{REF}$ .

In maintaining the average AMUX voltage at a steady state value ( $V_{REF}$ ), the sigma delta converter matches the average charge current ( $I_{DAC}$ ) to  $I_{SENSOR}$  by controlling the modulation bit stream duty cycle. The sigma delta converter stores the bit stream over the duration of a sensor scan and the accumulated result is a digital output value, known as raw count, which is proportional to  $C_X$ .

The sigma delta converter can operate from 9-bit to 16-bit resolutions. If 'N' is the resolution of the sigma delta converter and IDAC is the value of the modulation IDAC current, the approximate equation for the raw count is

$$raw\;count = (2^N - 1) \frac{V_{REF}\;F_{SW}\;C_X}{I_{DAC}} \label{eq:raw}$$
 Equation 2-6

The raw count is interpreted by high-level algorithms to resolve the sensor state and detect touches. Figure 2-7 plots the CSD raw counts from a number of consecutive scans during which the sensor is touched and then released by a

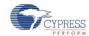

finger. As explained in CapSense Fundamentals, the finger touch causes  $C_X$  to increase by  $C_F$ , which in turn causes raw counts to increase proportionally. By comparing the shift in steady state raw count level to a predetermined threshold, the high-level algorithms can determine whether the sensor is in the ON (touch) or OFF (no touch) state.

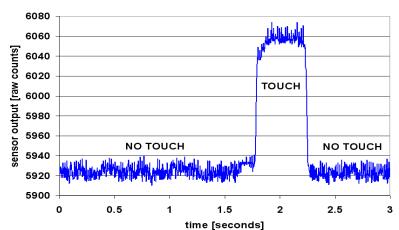

Figure 2-7. CSD Raw Counts during a Finger Touch

The hardware parameters or the CSD/CSDPLUS User Module Low-Level Parameters such as  $I_{DAC}$  and  $F_{SW}$ , and the firmware parameters or the User Module High-Level Parameters should be tuned to optimum values for reliable touch detection. For a detailed discussion on tuning, see CapSense Performance Tuning with User Modules.

#### 2.2.2 CapSense Sigma Delta (CSD) PLUS

Figure 2-8 shows a block diagram of the CSDPLUS method for converting sensor capacitance (Cx) into digital counts. The main difference between CSDPLUS and CSD method is the number of I<sub>DACs</sub> used; CSDPLUS uses two I<sub>DACs</sub> and the CSD uses a single I<sub>DAC</sub>.

The CSDPLUS method can be conceptually broken into two blocks – switched-capacitor input, which converts capacitance to current and sigma delta converter, which converts current to digital counts. Each block is explained in the following sections.

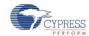

Switched-capacitor input CY8C20xx7/S circuit converts capacitance to current Sigma delta converter converts current to digital counts Precharge clock  $V_{\mathsf{REF}}$ Compensation Modulation Sw<sub>1</sub>  $I_{DAC}$ IDAC  $\boldsymbol{C}_{\boldsymbol{X}}$ Sw2 Analog Mux Sigma Delta Bus High Z Modulator input  $R_{\text{BUS}}$  □ External Connection  $C_{MOD}$ 2.2 nF/X7R/5 V

Figure 2-8. CSDPLUS Block Diagram

#### 2.2.2.1 Switched-Capacitor Input

The CSDPLUS method in CY8C20xx7/S devices incorporates C<sub>x</sub> into a switched-capacitor circuit, as Figure 2-9 shows.

Figure 2-9. Pin Configured as Switched-Capacitor Input

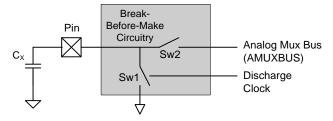

Two non-overlapping, out-of-phase clocks of frequency  $F_{SW}$  (see Figure 2-11) control switches Sw1 and Sw2. The continuous switching of Sw1 and Sw2 forms an equivalent resistance  $R_S$ , as Figure 2-10 shows. The value of the equivalent resistance  $R_S$  is:

 $R_S = \frac{1}{C_X F_{SW}}$  Equation 2-7

Where:

C<sub>X</sub> = Sensor capacitance

 $F_{SW}$  = Frequency of the switching clock

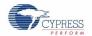

Figure 2-10. Switched Capacitor Input Sinking Current from AMUXBUS

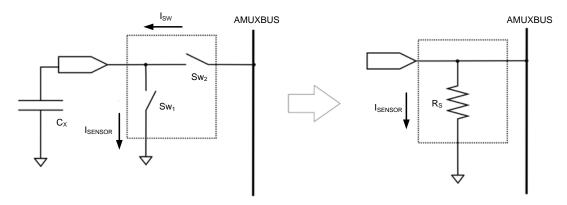

The sigma delta converter maintains the voltage of AMUXBUS at a constant VREF (this process is explained in Sigma Delta Converter). Figure 2-11 shows the voltage waveform across the sensor capacitance. Driving switches Sw1 and Sw2 through non-overlapping precharge clocks thus results in an average current sink (I<sub>SENSOR</sub>) from the AMUXBUS as Equation 2-8 shows. The magnitude of Isensor is directly proportional to the magnitude of Cx.

Figure 2-11. Voltage across Sensor Capacitance (Cx)

 $I_{SENSOR} = V_{REF}/R_S = C_X F_{SW} V_{REF}$ Equation 2-8

Sw2 CLOSED Sw1 OPFN

 $V_{\mathsf{REF}}$ (1V) Sw2 OPEN Sw1 CLOSED  $T_{SW} = 1/F_{SW}$ 

#### 2.2.2.2 Sigma Delta Converter

The sigma delta converter converts the input current to a corresponding digital count. It consists of a sigma delta modulator and two current-sourcing digital-to-analog converters (IDACs), as Figure 2-8 on page 16 shows.

The sigma delta modulator controls the one 7-bit I<sub>DAC</sub> current in an on/off manner. This I<sub>DAC</sub> is known as the modulation IDAC and is referred as "IDAC" or "modulation IDAC" in this document. The other 7-bit IDAC, known as the compensation IDAC, is either always ON or always OFF. This IDAC is referred as "Compensation IDAC" or "ICOMP" in this document.

The sigma delta converter also requires an external integrating capacitor C<sub>MOD</sub>, as Figure 2-8 on page 16 shows. The recommended value of C<sub>MOD</sub> is 2.2 nF. The sigma delta modulator switches the modulation I<sub>DAC</sub> ON or OFF corresponding to the small voltage variations across C<sub>MOD</sub>, to maintain the C<sub>MOD</sub> voltage at V<sub>REF</sub>.

In maintaining the average AMUX voltage at a steady state value (V<sub>REF</sub>), the sigma delta converter matches the average charge current (I<sub>DAC</sub>) to I<sub>SENSOR</sub> by controlling the modulation bit stream duty cycle. The sigma delta converter stores the bit stream over the duration of a sensor scan and the accumulated result is a digital output value, known as raw count, which is proportional to C<sub>X</sub>.

The sigma delta converter can operate from 9-bit to 16-bit resolutions. If 'N' is the resolution of the sigma delta converter, IDAC is the value of the modulation IDAC current and ICOMP is the compensation IDAC current, the approximate equation for the raw count is

$$\text{raw count} = (2^N - 1) \frac{V_{REF} \, F_{SW}}{I_{DAC}} \, C_X - (2^N - 1) \frac{I_{COMP}}{I_{DAC}} \tag{Equation 2-9}$$

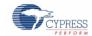

Note that raw count values are always positive. Thus, I<sub>COMP</sub> should always be less than 2<sup>N</sup>V<sub>REF</sub> F<sub>SW</sub>.

The raw count is interpreted by high-level algorithms to resolve the sensor state and detect touches. Figure 2-12 plots the CSD raw counts from a number of consecutive scans during which the sensor is touched and then released by a finger. As explained in CapSense Fundamentals, the finger touch causes C<sub>X</sub> to increase by C<sub>F</sub>, which in turn causes raw counts to increase proportionally. By comparing the shift in steady state raw count level to a predetermined threshold, the high-level algorithms can determine whether the sensor is in the ON (touch) or OFF (no touch) state.

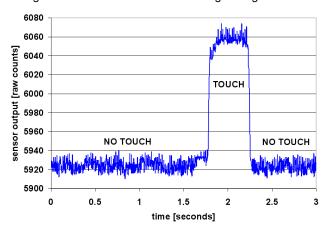

Figure 2-12. CSD Raw Counts during a Finger Touch

The hardware parameters or the CSD/CSDPLUS User Module Low-Level Parameters such as I<sub>DAC</sub>, I<sub>COMP</sub>, and F<sub>SW</sub>, and the firmware parameters or the User Module High-Level Parameters should be tuned to optimum values for reliable touch detection. For a detailed discussion on tuning, see CapSense Performance Tuning with User Modules.

#### 2.2.3 SmartSense EMCPLUS Auto-Tuning

Tuning the touch-sensing user interface is a critical step in ensuring proper system operation and a pleasant user experience. The typical design flow involves tuning the sensor interface in the initial design phase, during system integration, and finally production fine-tuning before the production ramp. Tuning is an iterative process and can be time consuming. SmartSense\_EMCPLUS Auto-Tuning was developed to simplify the user interface development cycle. The process is easy to use and significantly reduces the design cycle time by eliminating the tuning process throughout the entire product development cycle, from prototype to mass production. SmartSense\_EMCPLUS tunes each CapSense sensor automatically at power-up and then monitors and maintains optimum sensor performance during runtime. This technology adapts for manufacturing variation in PCBs, overlays, and noise generators such as LCD inverters, AC line noise, and switch-mode power supplies, and automatically tunes them out.

#### 2.2.3.1 Process Variation

The SmartSense\_EMCPLUS User Module (UM) for the CY8C20xx7/S is designed to work with sensor parasitic capacitance in the range 5 pF to 45 pF, (typical sensor C<sub>P</sub> values are in the range 10 pF to 20 pF). The sensitivity parameter for each sensor is set automatically, based on the characteristics of that particular sensor. This improves the yield in mass production, because consistent response is maintained from every sensor regardless of C<sub>P</sub> variation between sensors within the specified range (5 pF to 45 pF). Parasitic capacitance of the individual sensors can vary due to PCB layout, PCB manufacturing process variation, or with vendor-to-vendor PCB variation within a multisourced supply chain. The sensitivity of a sensor depends on its parasitic capacitance; higher C<sub>P</sub> values decrease the sensor sensitivity and result in decreased finger touch signal amplitude. In some cases, the change in C<sub>P</sub> value detunes the system, resulting in less than optimum sensor performance (either too sensitive or not sensitive enough) or worst case, a nonoperational sensor. In either situation, you must retune the system, and in some cases requalify the UI subsystem. SmartSense\_EMCPLUS Auto-Tuning solves these issues.

SmartSense\_EMCPLUS Auto-Tuning makes platform designs possible. Imagine the capacitive touch-sensing multimedia keys in a laptop computer; the spacing between the buttons depends on the size of the laptop and keyboard layout. In this example, the wide-screen machine has larger spaces between the buttons than a standard-screen model. More space between buttons means increased trace length between the sensor and the CapSense controller, which leads to higher parasitic capacitance of the sensor. This means that the parasitic capacitance of the CapSense buttons can be different in different models (Figure 2-13 and Figure 2-14) of the same platform design.

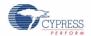

Though the functionality of these buttons is the same for all laptop models, the sensors must be tuned for each model. SmartSense\_EMCPLUS enables you to do platform designs using the recommended best practices shown in the PCB Layout in Getting Started with CapSense, knowing the tuning will be done efficiently and automatically.

Figure 2-13. Design of Laptop Multimedia Keys for a 21-Inch Model

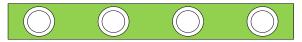

Figure 2-14. Design of Laptop Multimedia Keys for a 15-Inch Model with Identical Functionality and Button Size

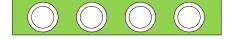

#### 2.2.3.2 Reduced Design Cycle Time

Usually, the most time-consuming task for a capacitive sensor interface design is firmware development and sensor tuning. With a typical touch-sensing controller, the sensor must be retuned when the same design is ported to different models or when there are changes in the mechanical dimensions of the PCB or the sensor PCB layout. A design with SmartSense\_EMCPLUS solves these challenges because it needs less firmware development effort, no tuning, and no retuning. This makes a typical design cycle much faster. Figure 2-15 compares the design cycles of a typical touch-sensing controller and a SmartSense\_EMC\_PLUS-based design.

Figure 2-15. Typical Capacitive Interface Design Cycle Comparison

Typical Capacitive User Interface Design Cycle

SmartSense-based Capacitive User Interface Design Cycle

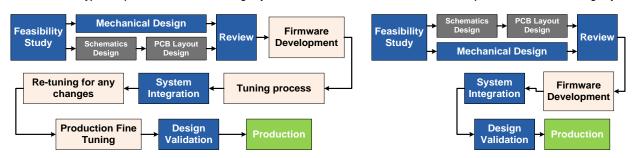

#### 2.2.4 Selecting the User Module

The SmartSense\_EMCPLUS eliminates the tuning process that is required by CSD and CSDPLUS UM. It is recommended to use SmartSense\_EMCPLUS to simplify the CapSense design process. However, there may be instances where the sensor parameters such as resolution and prescaler need to be controlled to optimize device power consumption or detect touch for a sensor with high C<sub>P</sub>. In such cases, use the CSD/CSDPLUS UM.

The following are the advantages of the CSDPLUS UM when compared to CSD:

- CSDPLUS UM provides higher SNR for a given sensor resolution (or scan time).
- CSDPLUS UM requires less time to scan a sensor to achieve the same SNR. Because of the short scan time, the average power consumption<sup>a</sup> of the CapSense device with CSDPLUS UM will be lower than the CSD UM when they are tuned to achieve the same SNR.

However, if the sensor C<sub>P</sub> is below 10 pF, the CSDPLUS UM provides lower SNR when compared to the CSD UM and it is recommended to use the CSD UM instead of the CSDPLUS UM.

Note: When I<sub>COMP</sub> is set to '0', the CSDPLUS UM behavior will be the same as the CSD UM.

<sup>&</sup>lt;sup>a</sup> Here the device is assumed to enter sleep mode after scanning the sensor and wakeup periodically to reduce the device power consumption.

# 3. CapSense Design Tools

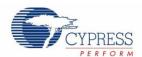

#### 3.1 Overview

Cypress offers a full line of hardware and software tools for developing your CapSense capacitive touch-sensing application. See Resources for ordering information.

#### 3.1.1 PSoC Designer and User Modules

Cypress's exclusive integrated design environment, PSoC Designer, allows you to configure analog and digital blocks, develop firmware, and tune and debug your design. Applications are developed in a drag-and-drop design environment using a library of user modules. User modules are configured either through the Device Editor GUI or by writing into specific registers with firmware. PSoC Designer comes with a built-in C compiler and an embedded programmer. A pro compiler is available for complex designs.

The CSD and CSDPLUS User Module implements capacitive touch sensors using switched-capacitor circuitry, an analog multiplexer, a comparator, digital counting functions, and high-level software routines (APIs). User modules for other analog and digital peripherals are available to implement additional functionality such as I<sup>2</sup>C, SPI, TX8, and timers.

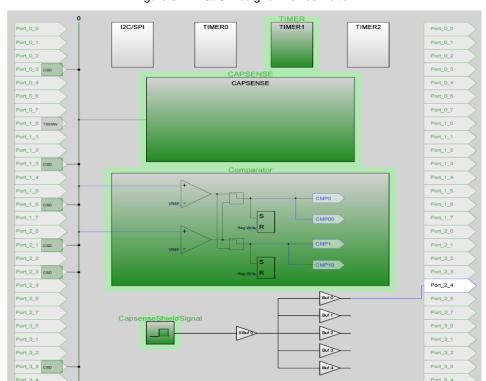

Figure 3-1. PSoC Designer Device Editor

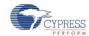

#### 3.1.1.1 Getting Started with CapSense User Modules

To create a new CY8C20xx7/S project in PSoC Designer:

- Create a new PSoC Designer project with CY8C20xx7/S as the target device.
- 2. Select and place the CSDPLUS/SmartSense\_EMCPLUS User Module.
- 3. Right-click the user module to access the User Module wizard.
- 4. Set button sensor count, slider configuration, pin assignments, and associations.
- 5. Set pins and global user module parameters.
- 6. Generate the application and switch to the Application Editor.
- 7. Adapt sample code from the user module datasheet to implement buttons or sliders.

For a detailed procedure for creating a PSoC Designer project and configuring the User Module wizard, refer to the datasheet of the specific user module. For code examples on CapSense user modules, see Code Examples.

#### 3.1.2 CY8C20xx7/S QuietZone Starter Kit

The CY8C20xx7/S QuietZone Starter Kit features simple plug-in hardware to make prototyping easy. The kit is available from our module partner ArtaFlex at the following link: www.artaflexmodules.com/quietzone

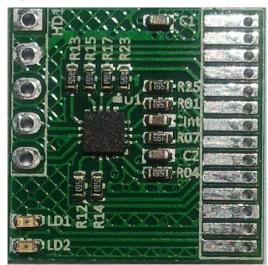

Figure 3-2. CY8C20xx7/S QuietZone Starter Kit

# 3.1.3 CapSense Data Viewing Tools

Many times during CapSense design, you will want to monitor CapSense data (raw counts, baseline, difference counts, and so on) for tuning and debugging purposes. There are two CapSense data viewing tools, MultiChart and Bridge Control Panel. These tools are explained in the application note AN2397 – CapSense Data Viewing Tools.

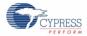

#### 3.2 User Module Overview

Figure 3-3. User Module Block Diagram

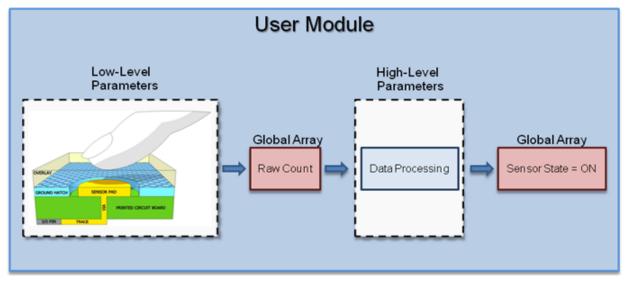

User modules contain an entire CapSense system from physical sensing to data processing. The behavior of the user module is defined using a variety of parameters. These parameters affect different parts of the sensing system and can be separated into low-level and high-level parameters that communicate with one another using global arrays.

Low-level parameters define the behavior of the sensing method at the physical layer and relate to the conversion from capacitance to raw count such as the speed and resolutions for scanning sensors. Low-level parameters are unique to each type of sensing method and are described in CSD/CSDPLUS User Module Low-Level Parameters and SmartSense EMCPLUS User Module Parameters.

High-level parameters, such as debounce counts and noise thresholds, define how the raw counts are processed to produce information such as the sensor ON/OFF state and the estimated finger position on a slider. These parameters are the same for all sensing methods and are described in User Module High-Level Parameters.

# 3.3 CapSense User Module Global Arrays

Before learning CapSense User Module parameters, you must be familiar with certain global arrays used by the CapSense system. These arrays should not be altered manually, but may be inspected for debugging purposes.

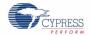

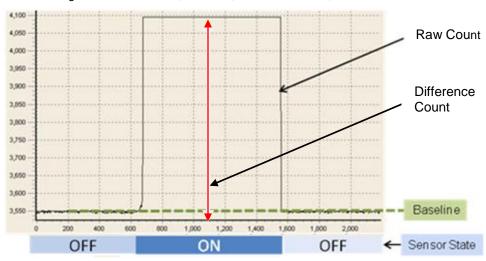

Figure 3-4. Raw Count, Baseline, Difference Count, and Sensor State

#### 3.3.1 Raw Count

The hardware circuit in the CapSense controller measures the sensor capacitance  $C_X$ . The circuit stores the result in a digital form called raw count upon calling the user module API UMname\_ScanSensor(), where UMname can be CSD, CSDPLUS, or SmartSenseEMC\_PLUS.

The raw count of a sensor is proportional to its sensor capacitance. Raw count increases as the sensor capacitance value increases.

The raw count values of sensors are stored in the *UMname\_*waSnsResult[] integer array. This array is defined in the header file *UMname.h.* 

#### 3.3.2 Baseline

Baseline can be considered as the raw count value corresponding to the parasitic capacitance of sensor, C<sub>P</sub>. Gradual environmental changes such as temperature and humidity affect the sensor C<sub>P</sub> and hence C<sub>X</sub>, which results in variations in the raw counts.

The user module uses a complex baselining algorithm to compensate for these variations. The algorithm uses baseline variables to accomplish this. The baseline variables keep track of any gradual variation in raw count values. Essentially, the baseline variables hold the output of a digital low-pass filter to which raw count values are input.

The baselining algorithm is executed by the user module API *UMname\_*UpdateSensorBaseline, where *UMname* can be CSD, CSDPLUS, or SmartSense\_EMC\_PLUS.

The baseline values of sensors are stored in *UMname\_*waSnsBaseline[] integer array. This array is defined in the header file *UMname.h.* 

## 3.3.3 Difference Count (Signal)

The difference count, which is also known as the signal of a sensor, is defined as the difference in counts between a sensor's raw count and baseline values. When the sensor is inactive, the difference count is zero. Activating sensors (by touching) results in a positive difference count value.

The difference count values of sensors are stored in the *UMname*\_waSnsDiff[] integer array, where *UMname* can be CSD, CSDPLUS, or SmartSense\_EMC\_PLUS. This array is defined in the header file *UMname.h.* 

Difference count variables are updated by the user module API UMname\_UpdateSensorBaseline().

#### 3.3.4 Sensor State

Sensor state represents the active/inactive status of the physical sensors. The state of the sensor changes from 0 to 1 upon finger touch and returns to 0 upon finger release.

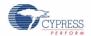

Sensor states are stored in a byte array named *UMname\_*baSnsOnMask[] array, where *UMname* can be CSD, CSDPLUS, or SmartSense\_EMCPLUS. This array is defined in the header file *UMname.h.* Each array element stores the sensor state of eight consecutive sensors.

Sensor states are updated by the user module API UMname\_blsAnySensorActive().

#### 3.4 CSD/CSDPLUS User Module Parameters

The CSD/CSDPLUS User Module parameters are classified into high-level and low-level parameters. See Figure 3-5 for a list of CSDPLUS user module parameters and how they are classified. The only difference between the CSD and CSDPLUS UM parameter window is that the CSD UM does not have Compensation iDAC Value.

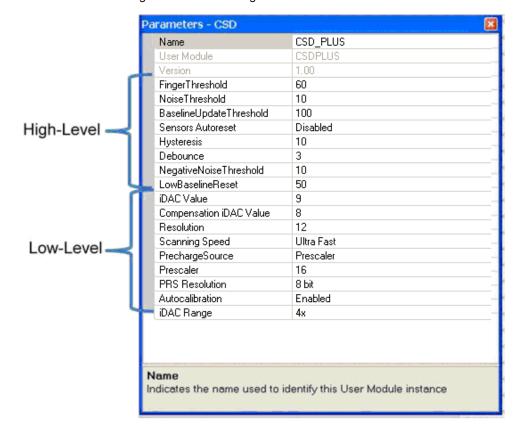

Figure 3-5. PSoC Designer - CSDPLUS Parameter Window

#### 3.4.1 User Module High-Level Parameters

#### 3.4.1.1 Finger Threshold

The Finger Threshold parameter is used by the user module to judge the active/inactive state of a sensor. If the difference count value of a sensor is greater than the finger threshold value, the sensor is judged as active. This definition assumes that the hysteresis level is set to '0' and debounce is set to '1'.

Possible values are 3 to 255.

For the recommended value, see Set High-Level Parameters.

#### 3.4.1.2 Hysteresis

The Hysteresis setting prevents the sensor ON state from chattering because of system noise. The function of hysteresis is given in Equation 3-1. This equation assumes that debounce is set to '1'.

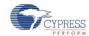

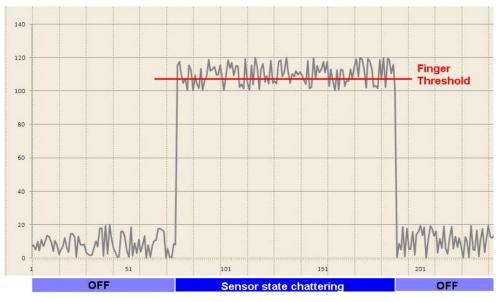

Figure 3-6. Sensor State versus Difference Count with Hysteresis Set to Zero

Figure 3-7. Sensor State versus Difference Count with Hysteresis

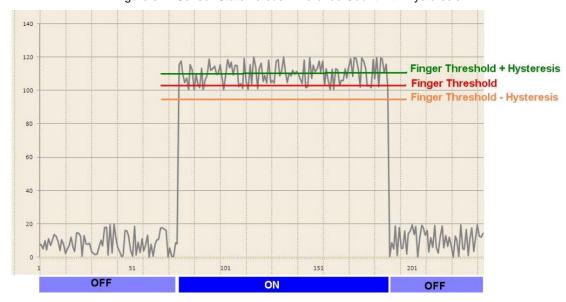

 $if Difference Count \ge Finger Threshold + Hysteresis, Sensor State = ON$ 

 $if Difference Count \leq Finger Threshold - Hysteresis$ , Sensor State = OFF

Equation 3-1

Possible values are 0 to 255.

For the recommended value, see Set High-Level Parameters.

#### 3.4.1.3 Debounce

The Debounce parameter prevents spikes in raw counts from changing the sensor state from OFF to ON. For the sensor state to transition from OFF to ON, the difference count value must remain greater than the finger threshold value plus the hysteresis level for the number of samples specified.

Possible values are 1 to 255. A setting of '1' provides no debouncing.

For the recommended value, see Set High-Level Parameters.

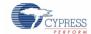

#### 3.4.1.4 Baseline Update Threshold

As previously explained, the baseline variables keep track of any gradual variations in raw count values. In other words, baseline variables hold the output of a digital low-pass filter to which the raw count values are input. The Baseline Update Threshold parameter is used to adjust the time constant of this low-pass filter.

Baseline update threshold is directly proportional to the time constant of this filter. The higher the baseline update threshold value, the higher the time constant.

Possible values are 0 to 255.

For the recommended value, see Set High-Level Parameters.

#### 3.4.1.5 Noise Threshold

The user module uses the Noise Threshold value to interpret the upper limit of noise counts in the raw count. For individual sensors, the baselining update algorithm is paused when the raw count is greater than the baseline and the difference between them is greater than this threshold.

For slider sensors, the centroid calculation is paused when the difference count is greater than the noise threshold value.

Possible values are 3 to 255. For proper user module operation, the noise threshold value should never be set higher than finger threshold minus hysteresis.

For the recommended value, see Set High-Level Parameters.

#### 3.4.1.6 Negative Noise Threshold

The Negative Noise Threshold helps the user module to understand the lower limit of noise counts in the raw count. The baselining update algorithm is paused when the raw count is below the baseline and the difference between them is greater than this threshold.

Possible values are 0 to 255.

For the recommended value, see Set High-Level Parameters.

#### 3.4.1.7 Low Baseline Reset

The Low Baseline Reset parameter works in conjunction with the negative noise threshold parameter. If the sample count values are less than the baseline minus the negative noise threshold for the specified number of samples, the baseline is set to the new raw count value. It essentially counts the number of abnormally low samples required to reset the baseline. The sample value is used to correct the finger-on-at-startup condition.

Possible values are 0 to 255.

For the recommended value, see Set High-Level Parameters.

#### 3.4.1.8 Sensors Autoreset

The Sensors Autoreset parameter determines whether the baseline is updated at all times, or only when the difference counts are less than the noise threshold value.

When Sensors Autoreset is enabled, the baseline is updated constantly. This limits the maximum time duration of the sensor but prevents the sensors from permanently turning on when the raw count accidentally rises without anything touching the sensor. This sudden rise can be caused by a large voltage fluctuation in the power supply, a high-energy RF noise source, or a quick temperature change.

When Sensors Autoreset is disabled, the baseline is updated only when the difference counts are less than the noise threshold parameter.

Possible values are Enabled and Disabled.

For the recommended value, see Set High-Level Parameters.

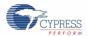

### 3.4.2 CSD/CSDPLUS User Module Low-Level Parameters

The CSD/CSDPLUS User Module has several low-level parameters in addition to the high-level parameters. These parameters are specific to the CSD/CSDPLUS sensing method and determine how raw count data is acquired from the sensor.

#### 3.4.2.1 I<sub>DAC</sub> Value

The I<sub>DAC</sub> parameter sets the range and sensitivity of the capacitance measurement (the change in raw count per unit change in C<sub>X</sub>). A higher value of I<sub>DAC</sub> corresponds to a higher range, but a lower sensitivity as explained here.

According to Equation 2-9, the raw count can be related to C<sub>X</sub> and I<sub>DAC</sub> as follows.

raw count = 
$$G_C C_X - (2^N - 1) \frac{I_{COMP}}{I_{DAC}}$$
 Equation 3-2

Where G<sub>C</sub> is the capacitance to digital conversion gain, and is equal to  $(2^N-1)\frac{V_{REF}\,F_{SW}}{I_{DAC}}$ .

Consider a case where compensation  $I_{DAC}$  value, that is,  $I_{COMP}$  is zero. In this case, the raw count relation to  $C_X$  (Equation 3-2) can be represented by Figure 3-8.

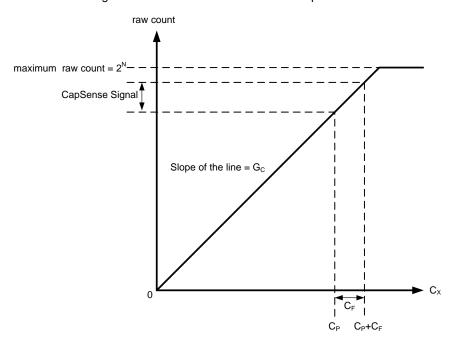

Figure 3-8. Raw Count versus Sensor Capacitance

The change in raw count when a finger is placed on the sensor is called a CapSense signal. Figure 3-9 shows how the value of the signal changes with respect to the conversion gain.

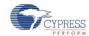

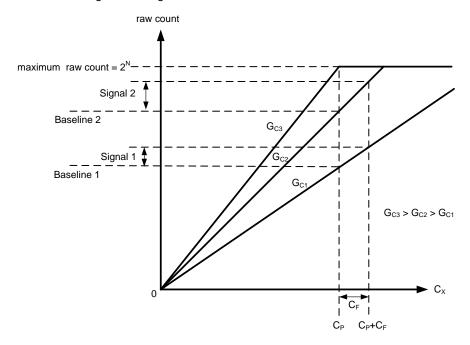

Figure 3-9. Signal Values for Different Conversion Gains

Figure 3-9 shows three plots corresponding to three conversion gain values  $G_{C3}$ ,  $G_{C2}$ , and  $G_{C1}$ . An increase in the conversion gain results in a higher signal value. However, this increase in the conversion gain also moves the raw count corresponding to  $C_P$  towards the maximum value of raw count  $(2^N)$ . For very high gain values, the raw count saturates as the plot of  $G_{C3}$  shows. Therefore, you should tune the conversion gain to get a good signal value while avoiding a saturation of raw count. It is recommended to tune the gain such that the raw count corresponding to  $C_P$  is 85 percent of the maximum raw count, as Figure 3-10 shows.

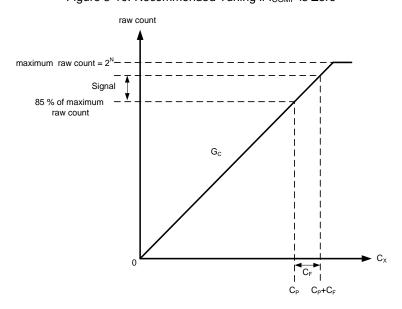

Figure 3-10. Recommended Tuning if I<sub>COMP</sub> is Zero

This parameter can be changed at runtime using the corresponding API function.

Possible values are 1 to 127.

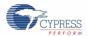

#### 3.4.2.2 Compensation IDAC Value

The Compensation I<sub>DAC</sub> parameter sets the offset of the raw count versus C<sub>X</sub> graph. Compensation I<sub>DAC</sub> may be used to achieve a high sensitivity for high-C<sub>P</sub> sensors. Figure 3-11 shows a plot of raw count versus sensor capacitance when I<sub>COMP</sub> is non-zero.

maximum raw count =  $2^N$ Signal when  $|C_{CMP} \neq 0$ Signal when  $|C_{CMP} \neq 0$   $|C_{CMP} \neq 0$   $|C_{CMP} \neq 0$   $|C_{CMP} \neq 0$   $|C_{CMP} \neq 0$   $|C_{CMP} \neq 0$ 

Figure 3-11. Raw Count versus Cx When ICOMP is Non-zero

Increasing the value of the compensation  $I_{DAC}$  increases the  $C_X$  axis intercept to:  $\left(\frac{I_{COMP}}{V_{REF} F_{SW}}\right)$ 

This also increases the slope of the line when the raw count is again tuned to 85 percent of the maximum value. Therefore, the signal increases when the compensation I<sub>DAC</sub> value increases.

Note that this increase in signal may not proportionally increase the SNR because of the variations in noise counts when the compensation  $I_{DAC}$  is used.

The dual  $I_{DAC}$  mode complicates the tuning process because of the additional variable ( $I_{COMP}$ ) involved. However, you can use this mode to increase the signal. The details are explained in Tuning the CSD/CSDPLUS User Module.

This parameter can also be changed at runtime using the corresponding API function.

Possible values are 1 to 127.

#### 3.4.2.3 Resolution

This parameter determines the scanning resolution in bits. The maximum raw count for scanning resolution of N bits is  $2^N-1$ . Increasing the resolution improves sensitivity, but increases scan time and hence reduces response rate.

Possible values are 9 to 16 bits.

Scan Speed for Individual Buttons (µs) Resolution **Ultra Fast** Fast **Normal** Slow 

Table 3-1. Resolution and Scan Speed

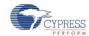

#### 3.4.2.4 Scanning Speed

This parameter sets the sensor scanning speed by setting the clock input to the Sigma Delta Converter. Although a faster scanning speed provides a good response time, slower scanning speeds give the following advantages:

- Improved SNR
- Better immunity to power supply and temperature changes
- Less demand for system interrupt latency; you can handle longer interrupts

Possible values are Ultra Fast, Fast, Normal, and Slow.

#### 3.4.2.5 Shield Electrode Out

A shield electrode is used to reduce parasitic capacitance and achieve liquid tolerance. Refer to Liquid-Tolerant Design Considerations in this document and the "Shield Electrode and Guard Sensor" section in Getting Started with CapSense for more details on shield electrode. This parameter selects where to route the output of the shield electrode.

Possible values are P0[0], P1[2], P0[2], P2[2], and P2[4].

#### 3.4.2.6 Precharge Source

This parameter selects the clock source for precharge switches, referred to as precharge clock in the Switched-Capacitor Input section.

Possible values are PRS and Prescaler. The selection of Prescaler sets the switching clock frequency as IMO/prescaler. The selection of PRS passes the divided IMO clock through a pseudo-random generator, providing a spread-spectrum clock. Use the PRS source in most cases to get better EMI immunity and lower emissions as PRS averages the switching frequency over a wide range.

#### 3.4.2.7 Prescaler

This parameter sets the prescaler ratio and determines the precharge switch output frequency. This parameter also affects the PRS output frequency.

Possible values are 1, 2, 4, 8, 16, 32, 64, 128, and 256.

#### 3.4.2.8 PRS Resolution

This parameter changes the PRS sequence length.

When very short scan times are needed, an 8-bit PRS must be used to avoid excessive noise. The scan time is determined by the Resolution (not to be confused with PRS resolution) parameter. For scan times less than or equal to 380  $\mu$ s, PRS resolution should be set to 8 bits; for scan times of greater than 380  $\mu$ s, PRS resolution should be set to 12 bits. The default setting is 8 bits.

#### 3.4.2.9 Autocalibration

When Autocalibration is enabled, the modulation and compensation  $I_{DACs}$  are automatically calibrated to establish a raw count baseline at approximately 85 percent of  $2^N$ , where "N" is the Resolution setting of the sensor. Enabling autocalibration overrides the device editor settings of  $I_{DAC}$  and  $I_{COMP}$ .

When autocalibration is disabled, the raw count value depends on  $I_{DAC}$  range,  $I_{DAC}$  value, resolution, sensor capacitance, IMO frequency, prescaler, precharge source, and  $V_{REF}$  parameters set in the device editor.

Autocalibration consumes ROM and RAM resources and increases start time. Autocalibration does not automatically select the  $I_{DAC}$  range value. If the raw count value after calibration is less than half of the resolution range, you should increase the  $I_{DAC}$  range or reduce the precharge frequency. Autocalibration works to improve marginally functional configurations.

#### 3.4.2.10 I<sub>DAC</sub> Range

The IDAC Range parameter scales the IDAC current output. For example, selecting 8x will scale the IDAC output to twice the 4x range.

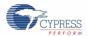

Possible values are 4x and 8x.

# 3.5 SmartSense\_EMCPLUS User Module Parameters

Figure 3-12. PSoC Designer SmartSense\_EMCPLUS Parameters

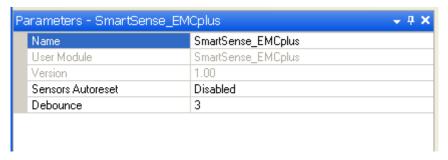

#### 3.5.1.1 Immunity Level

This parameter defines the immunity level of the user module against the external noise. Selecting a High immunity level provides maximum immunity against the external noise. A Medium immunity level provides moderate immunity. Setting the immunity level to Medium consumes twice the scan time and RAM memory, and setting the immunity level to High consumes three times the scan time and RAM memory for sensor implementation compared to the Low immunity mode.

Possible values are Low, Medium, and High.

Figure 3-13. PSoC Designer SmartSense\_EMCPLUS Global Setting

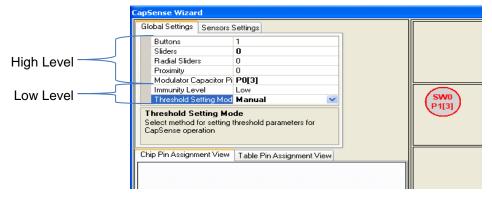

#### 3.5.1.2 Threshold Setting Mode

Selecting the Manual threshold mode provides flexibility in setting the finger threshold for each sensor. Selecting Automatic threshold mode causes the SmartSense\_EMCPLUS user module to automatically set the thresholds for each sensor. Automatic threshold mode consumes more RAM than Manual threshold mode.

Possible values are Manual and Automatic.

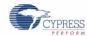

Low Level
High Level

Sensitivity Level
Finger Threshold

Sensitivity Level
Select sensitivity required for sensor based on overlay/button size

Chip Pin Assignment View

Table Pin Assignment View

Figure 3-14. PSoC Designer SmartSense\_EMC\_PLUS Sensor Setting

## 3.5.1.3 Sensor Sensitivity

This parameter is used to increase and decrease the sensitivity of a sensor.

Possible values are 0.1 pF, 0.2 pF, 0.3 pF, and 0.4 pF

# 4. CapSense Performance Tuning with User Modules

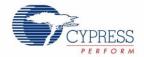

Optimal user module parameter settings depend on board layout, button dimensions, overlay material, and application requirements. These factors are discussed in Design Considerations. Tuning is the process of identifying the optimal parameter settings for robust and reliable sensor operation.

#### 4.1 General Considerations

#### 4.1.1 Signal, Noise, and SNR

A well-tuned CapSense system reliably discriminates between ON and OFF sensor states. To achieve this level of performance, the CapSense signal must be significantly larger than the CapSense noise. The CapSense signal is compared to the CapSense noise by using a quantity called signal-to-noise ratio (SNR). Before discussing the meaning of SNR for CapSense, it is first necessary to define signal and noise in the context of touch sensing.

#### 4.1.1.1 CapSense Signal

The CapSense signal is the change in the sensor raw count when a finger is placed on the sensor, as demonstrated in Figure 4-1. The output of the sensor is a digital counter with a value that tracks the sensor capacitance. In this example, the average level without a finger on the sensor is 5925 counts. When a finger is placed on the sensor, the average output increases to 6060 counts. Because the CapSense signal tracks the change in counts due to the finger, Signal = 6060 - 5925 = 135 counts.

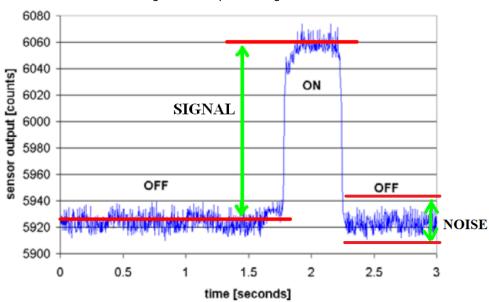

Figure 4-1. CapSense Signal and Noise

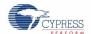

#### 4.1.1.2 CapSense Noise

CapSense noise is the peak-to-peak variation in sensor response when a finger is not present, as demonstrated in Figure 4-1. In this example, the output waveform without a finger is bounded by a minimum of 5912 counts and a maximum of 5938 counts. Because the noise is the difference between the minimum and the maximum values of this waveform, Noise = 5938 - 5912 = 26 counts.

#### 4.1.1.3 CapSense SNR

CapSense SNR is the simple ratio of signal and noise. Continuing with the example, if the signal is 135 counts and noise is 26 counts, the SNR is 135:26, which reduces to an SNR of 5.2:1. The minimum recommended SNR for CapSense is 5:1, which means the signal is five times larger than the noise. Filters are commonly implemented in firmware to reduce noise. See Software Filtering for more information.

#### 4.1.2 Charge/Discharge Rate

To achieve maximum sensitivity in the tuning process, the sensor capacitor must be fully charged and discharged during each cycle. The charge/discharge path switches between two states at a rate set by a user module parameter called Precharge Clock in the CSDPLUS User Module.

The charge/discharge path includes series resistance that slows down the transfer of charge. The rate of change for this charge transfer is characterized by an RC time constant involving the sensor capacitor (C) and series resistance (R), as shown in Figure 4-2.

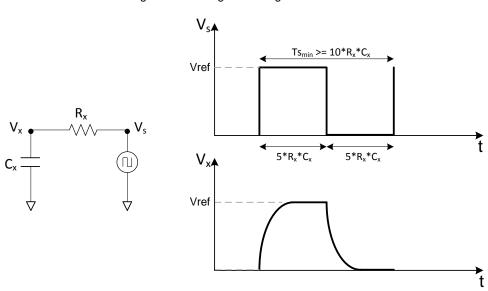

Figure 4-2. Charge/Discharge Waveforms

Set the charge/discharge rate to a level that is compatible with this RC time constant. In general, you should allow a period of 5 RC for each transition, with two transitions per period (one charge, one discharge). The equations for minimum time and maximum frequency are:

$$Ts_{min} = 10 \times R_X C_X$$
 Equation 4-1 
$$fs_{max} = \frac{1}{10 \times R_X C_X}$$
 Equation 4-2

For example, assume the series resistor includes a 560- $\Omega$  external resistor and up to 800  $\Omega$  of internal resistance, and the sensor capacitance is typical:

$$R_X = 1.4 k\Omega$$

$$C_X = 24 pF$$

The value of the time constant and maximum front-end switching frequency in this example is:

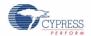

 $Ts_{min} = 0.34 \mu s$ 

 $fs_{max} = 3 MHz$ 

#### 4.1.3 Importance of Baseline Update Threshold Verification

Temperature and humidity both cause the average number of counts to drift over time. The baseline is a reference count level for CapSense measurements that is an important part of compensating for environmental effects. High-level decisions, such as Finger Present and Finger Absent states, are based on the reference level established by the baseline. Because each sensor has unique parasitic capacitance associated with it, each capacitive sensor has its own baseline.

Baseline tracks the change in counts at a rate set by the Baseline Update Threshold parameter. Make sure to match the update rate to the intended application. If the update rate is too fast, the baseline will compensate for any changes introduced by a finger, and the moving finger will not be detected. If the update rate is too slow, relatively slow environmental changes may be mistaken for fingers. During development, you should verify the Baseline Update Threshold settings.

# 4.2 Tuning the CSD/CSDPLUS User Module

Figure 4-3 is a flow chart showing the tuning process for CSD/CSDPLUS UM parameters. CSD/CSDPLUS UM parameters can be separated into two broad categories: low-level (hardware) parameters and high-level API parameters. The parameters in these categories affect the behavior of the capacitive sensing system in different ways. However, there is a complementary relationship between the sensitivity of each sensor as determined by the hardware parameter settings and many of the high-level parameter settings. You must consider this fact when you change any hardware parameter to make sure that the corresponding high-level parameters are adjusted accordingly. Tuning CSD/CSDPLUS User Module parameters should always begin with the hardware parameters.

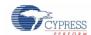

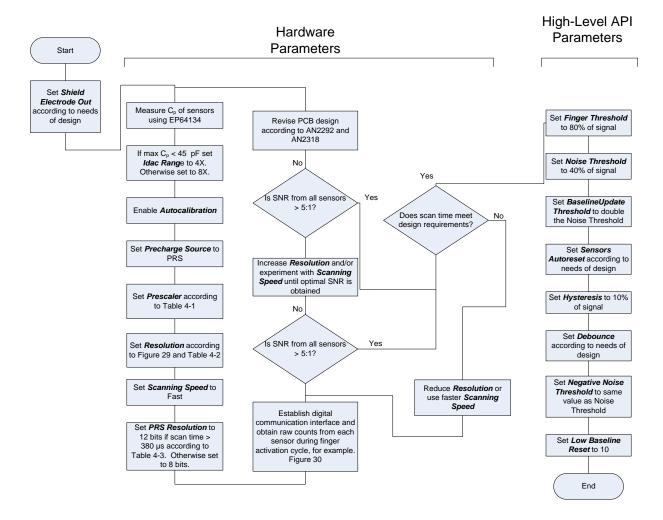

Figure 4-3. Tuning the CSD/CSDPLUS User Module

Hardware parameters configure the hardware that the CSD/CSDPLUS method uses to convert the physical capacitance of each sensor into a digital code. This section describes these parameters and provides guidance about how each should be tuned based on system characteristics and other parameters.

By default, hardware parameters are global settings that apply to all CapSense sensors in a design. In designs where total parasitic capacitance of each sensor (C<sub>P</sub>), sensor sensitivity, or both, vary over a wide range, there may not be global hardware parameter settings that are suitable for all sensors. In such cases, the SetIdacValue(i), SetPrescaler(i), and SetScanMode(i) API functions can be used to configure the respective hardware parameters for each sensor, where (i) is the sensor index before calling the ScanSensor(i) API function.

Table 4-1 and Table 4-3 provide tuning recommendations for several key hardware parameters based on sensor C<sub>P</sub>. C<sub>P</sub> values depend on the characteristics of the PSoC, PCB layout, and proximity of other components in the assembled product. Because of this, C<sub>P</sub> must be measured in its original position with the system in its final assembled state; that is, in the same enclosure and with the same overlay as the system will have in service. The best way to measure C<sub>P</sub> is to use the code example "Measuring Absolute Sensor Capacitance with a CY8C20xx6A CapSense Controller" available in the CapSense Controller Code Examples Design Guide. This project measures the absolute capacitance of each sensor in a system using the PSoC itself, thus taking into account all factors affecting C<sub>P</sub>. See the documentation associated with the code example for instructions on its setup and use.

#### 4.2.1 Recommended C<sub>MOD</sub> Value for CSD/CSDPLUS

The recommended  $C_{MOD}$  value for a CSD-based design is **2.2 nF**. X7R or NPO type capacitors are recommended for  $C_{MOD}$  stability over temperature and the capacitor should have a voltage rating not less than 5 V.

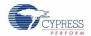

## 4.2.2 IDAC Range

For projects where the maximum sensor C<sub>P</sub> is less than 45 pF, use 4X; otherwise, use 8X.

#### 4.2.3 Autocalibration

Autocalibration should always be set to 'Enabled' in CY8C20xx7/S CSD/CSDPLUS designs. The ability of the autocalibration algorithm to successfully set the  $I_{DAC}$  relies on the prescaler being set properly and  $C_{MOD}$  being the recommended size.

## 4.2.4 IDAC Value

This parameter determines the current output of I<sub>DAC</sub> when autocalibration is disabled. When autocalibration is enabled, as recommended, this parameter is overridden and has no effect. When autocalibration is disabled, raising this parameter lowers the raw count baseline and vice versa. Also, as recommended in IDAC Value in CSD/CSDPLUS User Module Low-Level Parameters, I<sub>DAC</sub> value should be chosen such that raw count is 85 percent of 2<sup>N</sup>.

## 4.2.5 Compensation IDAC Value

This parameter determines the current output of the Compensation I<sub>DAC</sub> when autocalibration is disabled. This parameter is applicable only for the CSDPLUS UM. When autocalibration is enabled, as recommended, this parameter is overridden and has no effect. When autocalibration is disabled, raising this parameter lowers the raw count baseline and vice versa. If auto-calibration is disabled, use the following method to tune compensation I<sub>DAC</sub> value.

Initially, tune the raw counts to 85 percent of the maximum raw counts by only using the modulation  $I_{DAC}$  (keep the compensation  $I_{DAC}$  at zero). Then, increase the compensation  $I_{DAC}$  to 10 percent of the modulation  $I_{DAC}$  value, and retune the modulation  $I_{DAC}$  to get 85 percent of the maximum raw counts. Note down the SNR. Repeat this procedure with a higher value of compensation  $I_{DAC}$ , until maximum SNR is achieved. Note, that a higher compensation  $I_{DAC}$  value results in higher signal (see Compensation IDAC Value in CSD/CSDPLUS User Module Low-Level Parameters for more details). Also, note that the best SNR is generally achieved with  $I_{DAC}$  value =  $I_{COMP}$  value. Enabling autocalibration also sets the  $I_{DAC}$  and  $I_{COMP}$  such that  $I_{DAC} = I_{COMP}$  and raw counts are near 85 percent of  $2^N$ .

## 4.2.6 Precharge Source

This parameter selects the sensor switching clock source. The available options are Prescaler, which uses the IMO through a divider, or PRS, which passes the divided IMO clock through a pseudo random generator, providing a spread-spectrum clock. PRS provides superior noise immunity and lower noise emissions and is therefore the recommended default setting for Precharge Source. In some instances, the prescaler precharge source can provide higher SNR. However, when using copper circuitry, this SNR improvement is usually marginal and rarely justifies foregoing the benefits of PRS.

#### 4.2.7 Prescaler

Prescaler is the divider applied to the IMO to develop the precharge clock. This is the most critical hardware UM parameter for properly tuning a CSD design. Prescaler depends on the selected precharge source, IMO, and the C<sub>P</sub> of the sensors being scanned. Table 4-1 gives recommended prescaler settings based on these parameters.

|                     | Precharge Source = PRS    |                           |                          | Precharge Source = Prescaler |                           |                          |
|---------------------|---------------------------|---------------------------|--------------------------|------------------------------|---------------------------|--------------------------|
| C <sub>P</sub> (pF) | Prescaler<br>IMO = 24 MHz | Prescaler<br>IMO = 12 MHz | Prescaler<br>IMO = 6 MHz | Prescaler<br>IMO = 24 MHz    | Prescaler<br>IMO = 12 MHz | Prescaler<br>IMO = 6 MHz |
| <6                  | 1                         | Note 1                    | Note 1                   | 2                            | 1                         | 1                        |
| 7–11                | 2                         | 1                         | Note 1                   | 4                            | 2                         | 1                        |
| 12–15               | 2                         | 1                         | Note 1                   | 4                            | 2                         | 1                        |
| 16–19               | 4                         | 2                         | 1                        | 8                            | 4                         | 2                        |
| 20–22               | 4                         | 2                         | 1                        | 8                            | 4                         | 2                        |
| 23–26               | 4                         | 2                         | 1                        | 8                            | 4                         | 2                        |
| 27–30               | 4                         | 2                         | 1                        | 8                            | 4                         | 2                        |

Table 4-1. Prescaler Setting Based on Precharge Source, IMO, and CP

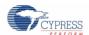

|                     | Precharge Source = PRS    |                           |                          | Precharge Source = Prescaler |                           |                          |
|---------------------|---------------------------|---------------------------|--------------------------|------------------------------|---------------------------|--------------------------|
| C <sub>P</sub> (pF) | Prescaler<br>IMO = 24 MHz | Prescaler<br>IMO = 12 MHz | Prescaler<br>IMO = 6 MHz | Prescaler<br>IMO = 24 MHz    | Prescaler<br>IMO = 12 MHz | Prescaler<br>IMO = 6 MHz |
| 31–34               | 4                         | 2                         | 1                        | 8                            | 4                         | 2                        |
| 35–37               | 8                         | 4                         | 2                        | 16                           | 8                         | 4                        |
| 38–41               | 8                         | 4                         | 2                        | 16                           | 8                         | 4                        |
| 42–45               | 8                         | 4                         | 2                        | 16                           | 8                         | 4                        |
| 46–49               | 8                         | 4                         | 2                        | 16                           | 8                         | 4                        |
| 50–52               | 8                         | 4                         | 2                        | 16                           | 8                         | 4                        |
| 53–56               | 8                         | 4                         | 2                        | 16                           | 8                         | 4                        |
| 57–60               | 8                         | 4                         | 2                        | 16                           | 8                         | 4                        |

Note 1 This combination of Precharge Source, Prescaler, and CP is not recommended.

## 4.2.8 Resolution

Available choices are 9 to 16 bits. Raising the resolution raises sensitivity, SNR, and noise immunity at the expense of scan time. The maximum raw count (full scale range) for scanning resolution N is  $2^{N}$ -1. Table 4-2 gives recommended resolution settings based on  $C_{P}$  and the finger capacitance  $C_{F}$ .  $C_{F}$  is the change in capacitance of a sensor when a finger is placed on the sensor.  $C_{F}$  depends on overlay thickness, sensor size, and proximity of the sensor to other large conductors. Figure 4-4 gives  $C_{F}$  values as a function of overlay thickness and circular sensor diameter.

Figure 4-4. Finger Capacitance (C<sub>F</sub>) Based on Overlay Thickness and Circular Sensor Diameter

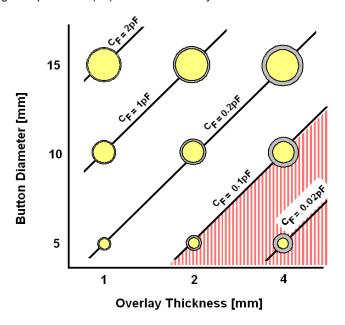

Table 4-2. Resolution Setting Based on Finger Capacitance and CP

| C <sub>P</sub> (pF) | C <sub>F</sub> = 0.1 pF | C <sub>F</sub> = 0.2 pF | C <sub>F</sub> = 0.4 pF | C <sub>F</sub> = 0.8 pF |
|---------------------|-------------------------|-------------------------|-------------------------|-------------------------|
| <6                  | 11                      | 10                      | 9                       | 8                       |
| 7–12                | 12                      | 11                      | 10                      | 9                       |
| 13–24               | 13                      | 12                      | 11                      | 10                      |
| 25–48               | 14                      | 13                      | 12                      | 11                      |
| >49                 | 15                      | 14                      | 13                      | 12                      |

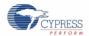

## 4.2.9 Scanning Speed

This parameter controls the integration time for each LSB of the scan result. The choices are Ultra Fast, Fast, Normal, and Slow. Fast is generally a good starting point. In some, but not all cases, slower scanning speed can yield higher SNR at the expense of longer scan time and more power consumption. Table 4-3 shows the actual scan time in microseconds for a single sensor based on resolution and scanning speed.

Table 4-3. Scan Time for a Single Sensor in µs Based on Resolution and Scanning Speed

| Resolution | Scanning Speed |      |        |       |  |  |  |
|------------|----------------|------|--------|-------|--|--|--|
| (bits)     | Ultra Fast     | Fast | Normal | Slow  |  |  |  |
| 9          | 57             | 78   | 125    | 205   |  |  |  |
| 10         | 78             | 125  | 205    | 380   |  |  |  |
| 11         | 125            | 205  | 380    | 720   |  |  |  |
| 12         | 205            | 380  | 720    | 1400  |  |  |  |
| 13         | 380            | 720  | 1400   | 2800  |  |  |  |
| 14         | 720            | 1400 | 2800   | 5600  |  |  |  |
| 15         | 1400           | 2800 | 5600   | 11000 |  |  |  |
| 16         | 2800           | 5600 | 11000  | 22000 |  |  |  |

## 4.2.10 High-Level API Parameters

High-level API parameters determine the behavior of high-level firmware algorithms that discriminate between sensor activations and noise, and compensate for signal drift caused by environmental conditions. To determine proper values for these parameters, you must establish a digital communication interface with the system to monitor raw counts, baseline, and difference counts during a finger activation event for each sensor. This data is stored in arrays named CSDPLUS\_waSnsBaseline[], CSDPLUS\_waSnsResult[], and CSDPLUS\_waSnsDiff[], respectively. The high-level API parameter settings are based primarily on ambient noise and finger signal strength, as indicated by this data. Noise and signal strength depend on EMI environment, PCB layout, overlay thickness, and other physical characteristics of the system. Therefore, the data used as the basis for setting these parameters must be taken in its original position with the system in its final assembled state and in the same EMI environment as will exist in use.

Figure 4-5 shows the typical raw counts obtained from a sensor during a finger activation cycle; that is, the sensor is activated and then deactivated. Labels are superimposed over the data that indicate how noise and signal are to be calculated based on the raw data. Where appropriate, the high-level parameter descriptions that follow include information about how to set each parameter based on these noise and signal values. According to CapSense design best practice, the SNR must be at least 5:1 for robust CapSense system operation. If SNR is less than 5:1, the hardware parameters must be adjusted, the PCB layout changed according to the guidelines of Getting Started with CapSense to raise SNR to at least 5:1, or both.

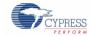

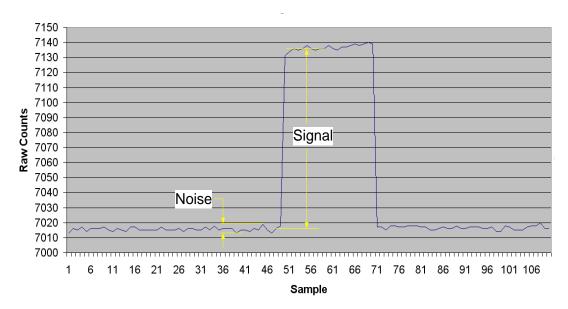

Figure 4-5. Typical Raw Counts from a Sensor During Finger Activation Cycle

## 4.2.11 Set High-Level Parameters

The following recommendations are a starting place for selecting the optimal parameter settings:

- Finger Threshold: Set to 80 percent of raw counts with sensor ON
- Noise Threshold: Set to 40 percent of raw counts with sensor OFF
- Negative Noise Threshold: Set equal to noise threshold
- Baseline Update Threshold: Set to two times noise threshold
- Hysteresis: Set to 10 percent of raw counts with sensor ON
- Low Baseline Reset: Set to 50
- Sensors Autoreset: Based on design requirements
- **Debounce**: Based on design requirements

# 4.3 Using the SmartSense\_EMCPLUS User Module

SmartSense\_EMCPLUS allows you to create a CapSense design that requires no tuning, as long as the sensor parasitic capacitance is in the range from 5 pF to 45 pF with a minimum 0.1-pF finger touch. You can create a SmartSense\_EMCPLUS design by using the SmartSense\_EMCPLUS User Module in PSoC Designer 5.1 or higher versions. This section also shows you how to migrate an existing CSD CapSense design to SmartSense\_EMC\_PLUS.

## 4.3.1 Guidelines for SmartSense EMC PLUS

Follow these guidelines when using the SmartSense\_EMCPLUS User Module in an application:

- SmartSense\_EMCPLUS requires that the capacitive user interface design follows the layout and system design best practices documented in the Design Considerations section.
- All of the CSD/CSDPLUS UM parameters (such as IDAC value, prescaler period, clock divider, scan speed, and resolution) are determined at runtime by the SmartSense\_EMCPLUS User Module. You should not use APIs that modify these CSD parameters in firmware, unless you know exactly what effect it has in your design.
- To migrate an existing design from CSD/CSDPLUS to SmartSense\_EMC\_PLUS:
  - ☐ Ensure that all APIs that set or modify the CSD/CSDPLUS parameters are first removed from the program.

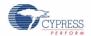

| Ensure that the parasitic capacitance of all CapSense sensors in the design is between 5 pF and 45 pF over |
|----------------------------------------------------------------------------------------------------|
| environmental and PCB production process variations.                                                       |

☐ Make sure recommended C<sub>MOD</sub> capacitor (X7R, 2.2-nF, and voltage rating more than 5 V) is connected to the C<sub>MOD</sub> port pin selected in the user module wizard.

## 4.3.2 Understanding the Difference

The differences between the SmartSense\_EMCPLUS User Module and the standard CSD/CSDPLUS User Module are:

- The SmartSense\_EMCPLUS User Module supports the same APIs that a standard CSD/CSDPLUS User Module supports. Thus, no change is required in placing, configuring, starting, or calling other APIs except the User Module instance name.
- There is no need to set any User Module parameters for tuning, as all the parameters related to tuning are automatically set at runtime by the SmartSense\_EMCPLUS User Module.
- The C<sub>MOD</sub> capacitor value is restricted to 2.2 nF. Use of an X7R or NPO capacitor with a voltage rating higher than 5 V is recommended in all CapSense applications.
- The SmartSense\_EMCPLUS algorithm maintains the signal SNR of each sensor between 5:1 and 11:1 to ensure robust CapSense operation while maximizing performance.
- The scanning time of the SmartSense\_EMCPLUS User Module is restricted by the algorithm to be between 410 µs and 2.8 ms per sensor in 24-MHz operating mode, based on the parasitic capacitance of the sensor.

## 4.3.3 Recommended C<sub>MOD</sub> Value for SmartSense EMC PLUS

The recommended  $C_{\text{MOD}}$  value for a SmartSense\_EMC\_PLUS-based design is 2.2 nF. X7R or NPO type capacitors are recommended for  $C_{\text{MOD}}$  stability over temperature. The capacitor should have voltage rating not less than 5 V.

## 4.3.4 SmartSense EMCPLUS User Module Parameters

Only four parameters must be set for this user module. These are:

- Sensors Autoreset
- Debounce
- Modulator Capacitor Pin
- Sensitivity Level

#### 4.3.4.1 Sensors Autoreset

This parameter determines whether the baseline is updated at all times or only when the signal difference is below the noise threshold. When set to Enabled, the baseline is updated constantly. This setting limits the maximum time that a sensor may remain ON (typically it is 5 to 10 seconds), but it prevents the sensors from permanently turning ON when the raw count suddenly rises without anything touching the sensor because of any failure condition of the system.

#### 4.3.4.2 Debounce

The Debounce parameter adds a debounce counter to the sensor's active transition. For the sensor to be declared as active from inactive state, a finger touch signal should be present on the sensor for debounce number of consecutive scans. This parameter affects all of the sensors similarly.

#### 4.3.4.3 Modulator Capacitor Pin

This parameter selects the pin to which the 2.2 nF/X7R/voltage rating more than 5 V C<sub>MOD</sub> capacitor is connected. The available pins are P0[1] and P0[3].

Note An external 2.2-nF capacitor is mandatory for SmartSense EMCPLUS to work correctly.

#### 4.3.4.4 Sensitivity Level

Sensitivity is used to increase or decrease strength of signal from a sensor. A lower value for sensitivity (0.1 pF) leads to a stronger signal from the sensor. Designs with thicker overlays require stronger signals from sensors for

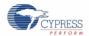

proper implementation. The available options for sensitivity selection are High (0.1 pF), Medium High (0.2 pF), Medium Low (0.3 pF), and Low (0.4 pF).

To produce a stronger signal from a sensor (high sensitivity), the SmartSense\_EMCPLUS UM must use more time for sensor scanning. This means that setting 0.1-pF (High) sensitivity for a sensor will consume more scan time compared to the sensor that has the sensitivity level set to 0.2 pF (Medium High).

Tuning best practice is to find the highest sensitivity value for the sensor to produce the required 5:1 SNR. You may start the tuning with the highest sensitivity value (0.4 pF) and reduce the value as required to meet the 5:1 SNR

## 4.3.5 SmartSense\_EMCPLUS User Module Specific Guidelines

All guidelines applicable to the SmartSense\_EMC UM apply to the SmartSense\_EMCPLUS UM. For general guidelines about CapSense design and SmartSense\_EMC\_PLUS-based design, see the Getting Started with CapSense design guide. This section documents a few important aspects of the SmartSense\_EMCPLUS UM.

## 4.3.5.1 Sensor Scan Time, Response Time, and Memory Utilization

When a sensor is implemented using the SmartSense\_EMCPLUS UM, the scan time of a sensor, response time of the sensor, and RAM memory usage depends on the immunity mode selected in the user module.

- With immunity mode Medium, sensor scan time is two times higher than a sensor with immunity mode Low. With immunity mode High, the scan time of a sensor is three times higher than the scan time of a sensor with immunity mode Low.
- Increase in scan time proportionally increases the response time of a sensor. With immunity mode Medium, response time is two times higher than that of a sensor with immunity mode Low. Similarly, response time of a sensor with immunity mode High is three times higher than that of a sensor with immunity mode Low.
- To implement a robust electromagnetic compliant algorithm, the SmartSense\_EMCPLUS UM uses RAM memory. As a result, the highest immunity mode (High) needs approximately three times the RAM memory used in immunity mode Low. Immunity mode Medium uses only about two times more RAM memory than that of immunity mode Low.

## 4.3.5.2 IMO Tolerance and Time Critical Task

IMO tolerance for SmartSense\_EMC-enabled parts is +5 percent and -20 percent.

- When implementing time-critical algorithms and logic, you must consider IMO tolerance to make sure that the firmware logic or algorithm does not break.
- If a project uses interrupts, you should consider IMO tolerance while analyzing interrupt latency, ISR execution time, and so on.
- Every timing analysis that depends on the IMO (for example, a timer clocked by IMO, delay created using loop in firmware, and API execution time) must consider the IMO tolerance to ensure robust application firmware.

## 4.3.5.3 PC Operating Speed

 $I^2C$  interface operation frequency is limited to a maximum of 80 percent of the actual operating frequency of the user module in the SmartSense\_EMC-enabled parts. This limitation is caused by the 20-percent IMO tolerance.

- This means, when clock speed of 400 kHz is selected in the I<sup>2</sup>C user module, the I<sup>2</sup>C interface can be operated to maximum of 320 kHz. Similarly, operating frequency is limited to a maximum of 80 kHz and 40 kHz when 100-kHz and 50-kHz clock modes, respectively, are selected in the I<sup>2</sup>C user module.
- While using the I²C slave interface, the master clock should operate within the reduced specification mentioned earlier. Not doing this will lead to data corruption, I²C bus conjunction, or inconsistent behavior from the I²C user module.
- Using the I<sup>2</sup>C master module impacts only the throughput of the interface.

When using I2CSBUF user module, it is strongly recommended use auto-nack mode while CPU accessing the 32-byte dedicated buffer and when device put into sleep or deep sleep modes. See the I2CSBUF user module datasheet details information.

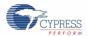

## 4.3.6 Scan Time of a CapSense Sensor

To maintain the consistent finger response sensitivity over a wide range of parasitic capacitance, the SmartSense\_EMCPLUS User Module automatically determines the hardware parameters of the user module. As a result, sensor scan time does not remain constant. For a design in mass production, it could vary based on the parasitic capacitance variation of the PCB.

The total scan time of a sensor is decided by four factors. They are parasitic capacitance of sensor, IMO frequency, CPU operating frequency, and sensitivity level of the SmartSense\_EMCPLUS User Module.

Scan time of a sensor can be found using Equation 4-3 and the following tables.

Scan time = Sampling time (ST) + Processing time (PT)

Equation 4-3

The following tables show the sampling time value with various IMO and sensitivity levels.

Table 4-4. Sampling Time for a Sensor with IMO = 24 MHz

| Sensitivity = 0.2 pF |         | Sensitivity =       | 0.3 pF  | Sensitivity = 0.4 pF |         |
|----------------------|---------|---------------------|---------|----------------------|---------|
| C <sub>P</sub> (pF)  | ST (µs) | C <sub>P</sub> (pF) | ST (µs) | C <sub>P</sub> (pF)  | ST (µs) |
| 8 to 10              | 340     | 8 to 17             | 340     | 8 to 10              | 170     |
| 10 to 23             | 680     | 17 to 35            | 680     | 10 to 23             | 340     |
| 23 to 41             | 1360    | 35 to 41            | 1360    | 23 to 41             | 680     |
| 41 to 45             | 2730    | 41 to 45            | 2730    | 41 to 45             | 1360    |

Table 4-5. Sampling Time for a Sensor with IMO = 12 MHz

| Sensitivity = 0.2 pF |         | Sensitivity =       | 0.3 pF  | Sensitivity = 0.4 pF |         |
|----------------------|---------|---------------------|---------|----------------------|---------|
| C <sub>P</sub> (pF)  | ST (µs) | C <sub>P</sub> (pF) | ST (µs) | C <sub>P</sub> (pF)  | ST (µs) |
| 8 to 10              | 680     | 8 to 17             | 680     | 8 to 10              | 340     |
| 10 to 23             | 1360    | 17 to 35            | 1360    | 10 to 23             | 680     |
| 23 to 41             | 2730    | 35 to 41            | 2730    | 23 to 41             | 1360    |
| 41 to 45             | 5460    | 41 to 45            | 5460    | 41 to 45             | 2730    |

Table 4-6. Sampling Time for a Sensor with IMO = 6 MHz

| Sensitivity = 0.2 pF |         | Sensitivity = 0.3 pF |         | Sensitivity = 0.4 pF |         |
|----------------------|---------|----------------------|---------|----------------------|---------|
| C <sub>P</sub> (pF)  | ST (µs) | C <sub>P</sub> (pF)  | ST (µs) | C <sub>P</sub> (pF)  | ST (µs) |
| 8 to 11              | 680     | 8 to 10              | 680     | 8 to 11              | 680     |
| 11 to 23             | 1360    | 10 to 17             | 1360    | 11 to 23             | 1360    |
| 23 to 42             | 2730    | 17 to 35             | 2730    | 23 to 41             | 2730    |
| 42 to 45             | 5460    | 35 to 41             | 5460    | 41 to 45             | 5460    |
|                      |         | 41 to 45             | 10920   |                      |         |

Table 4-7 shows the value for processing time with various CPU frequencies.

Table 4-7. Processing Time for a Sensor

| CPU CLK | Processing Time (PT) in µs |
|---------|----------------------------|
| 24      | 71                         |
| 12      | 142                        |
| 6       | 284                        |
| 3       | 568                        |

For example, if a CapSense system is designed with a 24-MHz IMO frequency, a 6-MHz CPU clock (IMO/4), and a SmartSense\_EMCPLUS sensitivity level of 0.3 pF, the scan time of the sensor that has parasitic capacitance around 15 pF can be calculated from the previous tables using Equation 4-1.

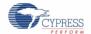

Sampling time for the previously mentioned configuration (24 MHz of IMO and 0.3 pF of sensitivity) is chosen from Table 4-4; it is 680 µs. Processing time for the previously mentioned configuration (CPU clock of 6 MHz) Is chosen from Table 4-7; it is 284 µs.

Thus, the total scan time in this configuration is  $680 + 284 = 964 \mu s$ . Scan time for more than one sensor is the sum of the scan time of each sensor.

## 4.3.7 SmartSense\_EMCPLUS Response Time

Consider the following application with standard CSD along with typical CapSense scanning firmware.

- Three CapSense sensors with parasitic capacitance of sensor between 5 pF and 10 pF
- IMO of 12 MHz and CPU clock of 12 MHz
- Sensor sensitivity level of 0.4 pF
- Debounce = 3

According to the previous tables, scanning of each sensor requires  $482 \mu s$  and three sensors have a scan time of 1.45 ms. The following firmware example requires 1 ms for additional firmware execution; thus, the loop execution time will be 2.45 ms.

```
while (1)
{
    SmartSense_EMC_PLUS_ScanAllSensors();
    SmartSense_EMCPLUS _UpdateAllBaselines();

    if(SmartSense_EMCPLUS _bIsAnySensorActive() )
    {
        //1ms firmware routines
    }
}
```

This means that, when a CapSense sensor is activated, firmware produces the sensor ON status within 7.35 ms (the sensor should be active for debounce number of consecutive scans). This is often referred to as the response time of a CapSense system.

If the scan time varies with respect to the parasitic capacitance to maintain consistent, what is the impact on response time if the parasitic capacitance of the sensor changes because of the process variation? Response time may be increased (slow response) in this case. This can have a negative impact on sensor performance. Guidelines to build a robust firmware design are provided in the next section.

## 4.3.8 Method to Ensure Minimum SNR Using the SmartSense EMCPLUS UM

SmartSense\_EMCPLUS is an advanced electromagnetic compliance design of a CSD-based SmartSense user module that does not require a tedious tuning process. However, there are two simple steps to ensure robustness of the design while using the SmartSense EMCPLUS UM.

- Set up a real-time monitoring tool to monitor the CapSense user module parameters to measure sensor signals. (SmartSense\_EMCPLUS\_waSnsResult), normalized The sensor raw count sensor signal (SmartSense\_EMCPLUS\_baSnsSignal), and sensor finger threshold (SmartSense\_EMCPLUS\_baBtnFThreshold) must be observed during the tuning process. Do not use the LCD or any other numerical displays to monitor data because they are slow and do not allow visualizing the data dynamics. Recommended data monitoring tools are multi-chart or the I<sup>2</sup>C USB Bridge Control Panel.
- 2. Set the sensitivity level to 0.4 pF (Low), and calculate the SNR. Figure 4-6 shows a typical raw count graph with a finger touch. According to CapSense best practices, SNR for a robust design should be greater than 5:1. If measured SNR is more than 10:1, reduce sensitivity level value to the next possible step until SNR is more than 5:1 and less than 10:1.

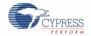

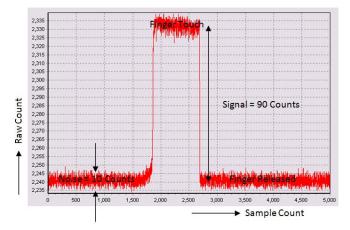

Figure 4-6. Raw Count Graph for a Typical Sensor with a Finger Touch

3. If you are using the automatic finger threshold feature in the design, the process is complete after the previous step. If you are using the flexible finger threshold feature, you should also set individual finger thresholds for each sensor to complete the process. To set finger threshold, monitor sensor signal (SmartSense\_EMCPLUS\_baSnsSignal) and set finger threshold value to roughly 80 percent of the sensor signal value when the sensor is touched. This completes the process. Figure 4-7 shows a typical sensor signal and finger threshold value.

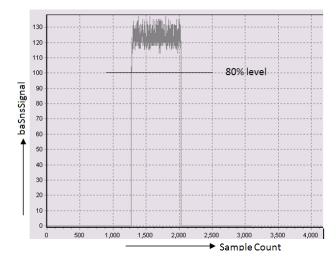

Figure 4-7. Sensor Signal for a Typical Sensor with a Finger Touch

## 4.3.9 Firmware Design Guidelines

The response time of the CapSense sensors may change due to the increased parasitic capacitance of the sensor. It is also important to watch the loop execution time (see the following example code), which may also increase. When the parasitic capacitance of all sensors is less than 10 pF, the firmware routine is executed at a rate of 2.45 ms. This rate will change if the sensor scan time is increased because of the increase in the parasitic capacitance of the sensor based on the process variation.

The following is example code for toggling a port pin based on the main loop execution time.

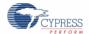

```
//1ms firmware routines
}

PRTODR_Shadow ^= 0x01;
PRTODR = PRTODR_Shadow;
}
```

The period of the signal on the Port\_0[1] pin is 4.9 ms (the period is twice the loop time as the port pin is toggled). If the parasitic capacitance of one sensor is increased to approximately 15 pF, the scan time will change to 1.78 ms; thus, the period of the signal on Port\_0[1] will be 5.6 ms.

If the parasitic capacitance of the sensor is close to the boundary of the SmartSense\_EMCPLUS capacitance banks (for example, 9 pF, which is very close to the 10-pF boundary), SmartSense\_EMCPLUS may choose a neighboring scan time in an application because of process variation. Because of this, different production parts of the same design can have two different main loop execution times and response times.

Based on the above discussion, firmware should not rely on the scan time of the sensor for implementing other features (for example, software PWM, software delay, and so on). Programs implementing a watchdog timer (WDT) should consider this fact while setting the WDT expiration time

A simple firmware implementation example to get a consistent main loop execution time using the Timer16 User Module follows.

```
// Main program
BYTE bTimerTicks = 0;
#pragma interrupt handler myTimer ISR Handler;
void myTimer ISR Handler( void );
void main()
M8C EnableGInt;
SmartSense EMC PLUS Start();
SmartSense_EMC_PLUS_ScanAllSensors();
SmartSense_EMC_PLUS_SetDefaultFingerThresholds();
Timer16 EnableInt();
Timer16 SetPeriod (TIMEOUT 10MS);
Timer16 Start();
while (1)
      /* Scan all 3 sensors and update
       Baseline */
      SmartSense EMC PLUS ScanAllSensors();
      SmartSense EMC PLUS UpdateAllBaselines();
      /* Wait till timer expires or
       sleep here */
      while (bTimerTicks != 1);
      bTimerTicks = 0;
      if(CSDAUTO bIsAnySensorActive() )
          //1ms firmware routines
      // Toggle Port 0[1]
      PRTODR Shadow ^= 0x01;
      PRTODR = PRTODR Shadow ;
   }
```

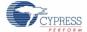

## CapSense Performance Tuning with User Modules

```
}
// Timer16 ISR program
void myTimer_ISR_Handler(void)
{
bTimerTicks++;
}
```

In the previous example, the program waits for the timer to expire even if the sensor scanning is complete. The timer period should be chosen based on the worst-case main loop execution time. This is the sum of the worst-case scan times of the individual CapSense sensors. If the parasitic capacitance of the sensor is close to the boundary of the SmartSense\_EMCPLUS capacitance bank, choose a higher scan time (using Table 4-5) for the calculation.

The SmartSense\_EMCPLUS UM enables you to easily implement the capacitive touch-sensing user interface into a system. It removes the difficulties of the tuning process and helps to increase the yield in production against manufacturing process variations of the PCB and other variations. Therefore, the preferred option is to migrate the existing CSD-based CapSense designs to SmartSense\_EMCPLUS and to use SmartSense\_EMCPLUS for new designs.

The main loop execution time and scan time of SmartSense\_EMCPLUS vary based on the process variations. Though it does not affect the performance of CapSense in any way, the firmware developer should consider this when implementing CapSense PLUS applications with SmartSense\_EMCPLUS Auto-Tuning technology.

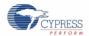

# 4.4 Design Migration from CY8C20xx6A/AS to CY8C20xx7/S

The CY8C20xx7/S family of CapSense controllers provides superior noise immunity based on QuiteZone $^{TM}$  technology and improved sensitivity of 0.1 pF with a 5:1 SNR. This section summarizes key points to migrate an existing CY8C20xx6A/AS design.

## 4.4.1 Discontinued Support/User Modules

- The USB interface has been discontinued in the CY8C20xx7/S family.
- On-chip debug (OCD) support has been discontinued for the CY8C20xx7/S family.
- CSA and CSA\_EMC user modules are not supported in the CY8C20xx7/S family.

## 4.4.2 Improvement and New Features

- CSD-based improved CapSense sensing engine to provide an improved sensitivity of 0.1 pF.
- New improved I<sup>2</sup>C slave interface (I2CSBUF User Module) with dedicated 32-byte buffer eliminating clock stretching by the slave.
- Improved I<sup>2</sup>C interface also supports wakeup interrupt from I<sup>2</sup>C slave address match event.

Use Table 4-8 to select the correct I<sup>2</sup>C User Module for your design.

Table 4-8. I<sup>2</sup>C Features

| System Requirements                          | I2CSBUF    | Ezl2Cs      | I2CHW       | I2Cm |
|----------------------------------------------|------------|-------------|-------------|------|
| Wake on I <sup>2</sup> C slave address match | Yes        | Yes         | No          | N/A  |
| Master requires clock stretch                | No         | Yes         | Yes         | N/A  |
| I <sup>2</sup> C data buffer size            | 1-32 bytes | 1-255 bytes | 1-255 bytes | N/A  |
| I <sup>2</sup> C master                      | No         | No          | No          | Yes  |

## 4.4.3 Pin Compatibility

Table 4-9. Pin Compatibility

| Package  | Pin Compatibility to CY8C20xx6A/AS                                                                              |
|----------|----------------------------------------------------------------------------------------------------|
| 16-SOIC  | New package offering with CY8C20xx7/S                                                                           |
| 16-QFN   | Pin to pin compatible                                                                                           |
| 24-QFN   | One pin - Pin 23 is Vss in CY8C20xx7/S while it is an I/O in CY8C20xx6A/AS                                      |
| 32-QFN   | Two pins - Pin 28 is I/O and Pin 29 is Vss in CY8C20xx7/S; in CY8C20xx6A/AS, Pin 28 is Vss and Pin 29 is an I/O |
| 30-WLCSP | Pin to pin compatible                                                                                           |
| 48-QFN   | Two pins - Pins 36 and 45 are NC while in CY8C20xx6A/AS both are I/O                                            |

# 5. Design Considerations

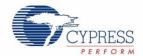

When designing capacitive touch-sense technology into your application, it is crucial to keep in mind that the CapSense device exists within a larger framework. Careful attention to every level of detail from PCB layout to user interface to end-use operating environment will lead to robust and reliable system performance. For more in-depth information, see Getting Started with CapSense.

## 5.1 Overlay Selection

In CapSense Fundamentals, Equation 4-1 was presented for finger capacitance

$$C_F = \frac{\varepsilon_0 \varepsilon_r A}{D}$$

Where:

 $\varepsilon_0$  = Free space permittivity

 $\varepsilon_r$  = Dielectric constant of overlay

A = Area of finger and sensor pad overlap (mm<sup>2</sup>)

D = Overlay thickness (mm)

To increase CapSense signal strength, choose an overlay material with a higher dielectric constant, decrease the overlay thickness, and increase the button diameter.

**Breakdown Voltage Minimum Overlay Thickness** Material (V/mm) at 12 kV (mm) 1200-2800 Air 1.0 10 Wood - dry 1.2-2.5 3900 3 7.6-8.0 7900 1.5 Glass - common Glass - Borosilicate (Pyrex®) 0.9 6.0 13,000 PMMA Plastic (Plexiglas®) 13,000 0.9 2.8 ABS 2.4-4.1 16,000 8.0 Polycarbonate (Lexan®) 2.9 - 3.016,000 8.0 Formica 4.6-4.9 18,000 0.7 FR-4 4.8 28,000 0.4 PET Film - (Mylar®) 3.2 280.000 0.04 Polymide film - (Kapton®) 2.9-3.9 290,000 0.04

Table 5-1. Overlay Material Dielectric Strength

Conductive material cannot be used as an overlay because it interferes with the electric field pattern. For this reason, do not use paints containing metal particles in the overlay.

An adhesive is typically used to bond the overlay to the CapSense PCB. A transparent acrylic adhesive film from 3M™ called 200MP is qualified for use in CapSense applications. This special adhesive is dispensed from paper-backed tape rolls (3M product numbers 467MP and 468MP).

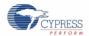

## 5.2 ESD Protection

Robust ESD tolerance is a natural byproduct of thoughtful system design. By considering how contact discharge will occur in your product, particularly in your user interface, it is possible to withstand an 18-kV discharge event without incurring any damage to the CapSense controller.

CapSense controller pins can withstand a direct 2-kV event. In most cases, the overlay material provides sufficient ESD protection for the controller pins. Table 5-1 lists the thickness of various overlay materials required to protect the CapSense sensors from a 12-kV discharge, as specified in IEC 61000-4-2. If the overlay material does not provide sufficient protection, ESD countermeasures should be applied in the following order: Prevent, Redirect, Clamp.

#### 5.2.1 Prevent

Make sure that all paths on the touch surface have a breakdown voltage greater than potential high-voltage contacts. Also, design your system to maintain an appropriate distance between the CapSense controller and possible sources of ESD. If it is not possible to maintain adequate distance, place a protective layer of a high breakdown voltage material between the ESD source and the CapSense controller. One layer of 5-mil-thick Kapton® tape will withstand 18 kV.

#### 5.2.2 Redirect

If your product is densely packed, it may not be possible to prevent the discharge event. In this case, you can protect the CapSense controller by controlling where the discharge occurs. A standard practice is to place a guard ring on the perimeter of the circuit board that is connected to chassis ground. As recommended in PCB Layout Guidelines, providing a hatched ground plane around the button or slider sensor can redirect the ESD event away from the sensor and CapSense controller.

## 5.2.3 Clamp

Because CapSense sensors are purposely placed close to the touch surface, it may not be practical to redirect the discharge path. In this case, including series resistors or special-purpose ESD protection devices may be appropriate.

The recommended series resistance value is 560  $\Omega$ .

A more effective method is to provide special-purpose ESD protection devices on the vulnerable traces. ESD protection devices for CapSense need to be low capacitance. Table 5-2 lists devices recommended for use with CapSense controllers.

| ESD Protection Device |              | Input       | Leakage  | Contact                    | Air Discharge |
|-----------------------|--------------|-------------|----------|----------------------------|---------------|
| Manufacturer          | Part Number  | Capacitance | Current  | Discharge<br>Maximum Limit | Maximum Limit |
| Littelfuse            | SP723        | 5 pF        | 2 nA     | 8 kV                       | 15 kV         |
| Vishay                | VBUS05L1-DD1 | 0.3 pF      | 0.1 μA < | ±15 kV                     | ±16 kV        |
| NXP                   | NUP1301      | 0.75 pF     | 30 nA    | 8 kV                       | 15 kV         |

Table 5-2. Low-Capacitance ESD Protection Devices Recommended for CapSense

# 5.3 Electromagnetic Compatibility (EMC) Considerations

## 5.3.1 Radiated Interference

Radiated electrical energy can influence system measurements and potentially influence the operation of the processor core. The interference enters the PSoC chip at the PCB level, through CapSense sensor traces and any other digital or analog inputs. Layout guidelines for minimizing the effects of RF interference include:

- Ground Plane: Provide a ground plane on the PCB.
- Series Resistor: Place series resistors within 10 mm of the CapSense controller pins.
  - $\square$  The recommended series resistance for CapSense input lines is 560  $\Omega$ .
  - $\square$  The recommended series resistance for communication lines such as I<sup>2</sup>C and SPI is 330  $\Omega$ .

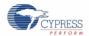

- Trace Length: Minimize trace length whenever possible.
- Current Loop Area: Minimize the return path for current. Hatched ground instead of solid fill should be provided within 1 cm of the sensors and traces to reduce the impact of parasitic capacitance.
- RF Source Location: Partition systems with noise sources such as LCD inverters and switched-mode power supplies (SMPS) to keep them separated from CapSense inputs. Shielding the power supply is another common technique for preventing interference.

## 5.3.2 Radiated Emissions

Selecting a low frequency for the switched-capacitor clock helps to reduce radiated emissions from the CapSense sensor. This clock is controlled in firmware using the prescaler option. Increasing the prescaler value decreases the frequency of the switching clock.

## 5.3.3 Conducted Immunity and Emissions

Noise entering a system through interconnections with other systems is referred to as conducted noise. These interconnections include power and communication lines. Because CapSense controllers are low-power devices, conducted emissions must be avoided. The following guidelines will help reduce conducted emission and immunity:

- Use decoupling capacitors as recommended by the datasheet.
- Add a bidirectional filter on the input to the system power supply. This is effective for both conducted emissions and immunity. A pi-filter can prevent power supply noise from effecting sensitive parts, while also preventing the switching noise of the part from coupling back onto the power planes.
- If the CapSense controller PCB is connected to the power supply by a cable, minimize the cable length and consider using a shielded cable.
- Place a ferrite bead around power supply or communication lines to filter out high-frequency noise.

## 5.4 Software Filtering

Using software filters is one of the techniques for dealing with high levels of system noise. Table 5-3 lists the types of filters that are useful for CapSense.

Table 5-3. Table of CapSense Filters

| Туре        | Description                                                                                                    | Application                                                                                                    |
|-------------|----------------------------------------------------------------------------------------------------|----------------------------------------------------------------------------------------------------|
| Average     | Finite impulse response filter (no feedback) with equally weighted coefficients  Periodic noise from power supplies |                                                                                                    |
| IIR         | Infinite impulse response filter (feedback) with a step response similar to an RC filter                            | High frequency white noise (1/f noise)                                                                                              |
| Median      | Nonlinear filter that computes median input value from a buffer of size N                                           | Noise spikes from motors and switching power supplies                                                                               |
| Jitter      | Nonlinear filter that limits current input based on previous input                                                  | Noise from thick overlay (SNR < 5:1), especially useful for slider centroid data                                                    |
| Event-Based | Nonlinear filter that causes a predefined response to a pattern observed in the sensor data                         | Commonly used during non-touch events to block CapSense data transmission.                                                          |
| Rule-Based  | Nonlinear filter that causes a predefined response to a pattern observed in the sensor data                         | Commonly used during normal operation of the touch surface to respond to special scenarios such as accidental multibutton selection |

Table 5-4 details the RAM and flash requirements for different software filters. The amount of flash required for each filter type depends on the performance of the compiler. The requirements listed here are for both the ImageCraft compiler and the ImageCraft Pro compiler.

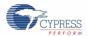

Table 5-4. RAM and Flash Requirements

| Filter Type                      | Filter<br>Order | RAM<br>(Bytes per sensor) | Flash (Bytes)<br>ImageCraft Compiler | Flash (Bytes)<br>ImageCraft Pro Compiler |
|----------------------------------|-----------------|---------------------------|--------------------------------------|------------------------------------------|
| Average                          | 2–8             | 6                         | 675                                  | 665                                      |
| IIR                              | 1               | 2                         | 429                                  | 412                                      |
|                                  | 2               | 6                         | 767                                  | 622                                      |
| Median                           | 3               | 6                         | 516                                  | 450                                      |
|                                  | 5               | 10                        | 516                                  | 450                                      |
| Jitter filter on raw counts      | N/A             | 2                         | 277                                  | 250                                      |
| Jitter filter on slider centroid | N/A             | 2                         | 131                                  | 109                                      |

# 5.5 Power Consumption

## 5.5.1 System Design Recommendations

For many designs, minimizing power consumption is an important goal. There are several ways to reduce the power consumption of your CapSense capacitive touch-sensing system.

- Set GPIO drive mode for low power
- Turnoff the high-power blocks
- Optimize CPU speed for low power
- Operate at a lower V<sub>DD</sub>

In addition to these suggestions, applying the sleep-scan method can be very effective.

## 5.5.2 Sleep-Scan Method

In typical applications, the CapSense controller does not need to always be in the active state. The device can be put into the sleep state to stop the CPU and the major blocks of the device. Current consumed by the device in sleep state is much lower than the active current.

The average current consumed by the device over a long period can be calculated by using the following equation.

$$I_{AVE} = \frac{(I_{Act} \times t_{Act}) + (I_{Slp} \times t_{Slp})}{T}$$
 Equation 5-1

The average power consumed by the device can be calculated as follows:

 $P_{AVE} = V_{DD} \times I_{AVE}$  Equation 5-2

## 5.5.3 Response Time versus Power Consumption

As illustrated in Equation 5-2, the average power consumption can be reduced by decreasing I<sub>AVE</sub> or V<sub>DD</sub>. I<sub>AVE</sub> may be decreased by increasing sleep time. Increasing sleep time to a very high value will lead to poor CapSense button response time. As a result, the sleep time must be based on system requirements.

In any application, if both power consumption and response time are important parameters to be considered, an optimized method can be used that incorporates both continuous-scan and sleep-scan modes. In this method, the device spends most of its time in sleep-scan mode where it scans the sensors and goes to sleep periodically, as explained in the previous section, thereby consuming less power. When a user touches a sensor to operate the system, the device jumps to continuous-scan mode where the sensors are scanned continuously without invoking sleep, thereby giving very good response time. The device remains in continuous-scan mode for a specified timeout period. If the user does not operate any sensor within this timeout period, the device jumps back to the sleep-scan mode.

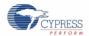

## 5.5.4 Measuring Average Power Consumption

The following instructions describe how to determine average power consumption when using the sleep-scan method:

- 1. Build a project that scans all of the sensors without going to sleep (continuous-scan mode). Include a pin-toggle feature in the code before scanning the sensors. Toggling the state of the output pin serves as a time marker that can be tracked with an oscilloscope.
- 2. Download the project to the CapSense device and measure the current consumption. Assign the measured current to I<sub>ACT</sub>.
- 3. Get the sleep current information from the datasheet and assign it to I<sub>SLP</sub>.
- 4. Monitor the toggling output pin in the oscilloscope and measure the time period between two toggles. This gives the active time. Assign this value to t<sub>ACT</sub>.
- 5. Apply sleep-scan to the project. The period of the sleep-scan cycle, T, is set by selecting the sleep timer frequency in the global resources window as shown in Figure 5-1.
- 6. Subtract active time from the sleep-scan cycle period to get the sleep time.  $T_{SLP} = T t_{ACT}$ .
- 7. Calculate the average current using Equation 5-1.
- 8. Calculate average power consumption using Equation 5-2.

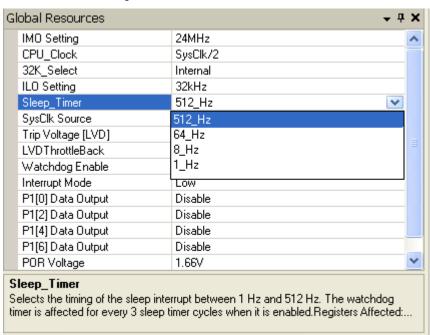

Figure 5-1. Global Resources Window

# 5.6 Pin Assignments

An effective method to reduce interaction between CapSense sensor traces and communication and non-CapSense traces is to isolate each by port assignment. Figure 5-2 shows a basic version of this isolation for a QFN package. Because each function is isolated, the CapSense controller is oriented such that there is no crossing of communication, LED, and sensing traces.

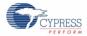

PWM or other Non-CapSense traces

Communication traces

Voo

Odd pins

Odd pins

Odd pins

Odd pins

CapSense® Controller

Capsense® pins

Capsense® pins

Figure 5-2. Recommended Port Isolation for Communication, CapSense, and LEDs

All GPIOs of the CapSense controller are capable of implementing the CapSense sensor and drive LEDs. However, if the GPIOs LED drive and CapSense sensors are implemented in the same project, it is recommended to use GPIO according to Table 5-5 for best performance. If a design is implementing only CapSense sensors or only LED drive, the restrictions mentioned in Table 5-5 are not applicable.

Table 5-5. Recommended GPIOs for LED Drive and CapSense Sensors

| Recommended for LED Drive                                                    | Recommended for CapSense Sensors and CMOD                                                                  |
|------------------------------------------------------------------------------|----------------------------------------------------------------------------------------------------|
| P0.1, P2.5, P2.3, P2.1, P4.1, P3.7, P3.5, P3.3, P3.1, P1.7, P1.5, P1.3, P1.1 | P1.0, P1.2, P1.4, P1.6, P3.0, P3.2, P3.4, P3.6, P4.0, P4.2, P2.0, P2.2, P2.4, P0.0, P0.2, P0.4, P0.6, P0.3 |

The architecture of the CapSense controller imposes a restriction on current budget for even and odd port pin numbers. An odd pin can be any port pin having an odd number as pin number. For a CapSense controller, if the current budget of odd port pin is 100 mA, the total current drawn though all odd port pins should not exceed 100 mA. In addition to the total current budget limitation, there is also a maximum current limitation for each port pin that is defined in the CapSense controller datasheet.

All CapSense controllers provide high-current sink and source capable port pins. When using high-current sink or source from port pins, it is recommended to use the ports that are closest to device ground pin to minimize the noise.

## 5.7 GPIO Load Transient

When GPIOs sink a large current (>10 mA) to the ground of the chip by driving port pins to strong-low, noise will be introduced into the CapSense system. The instantaneous change in the amount of the current flow to ground through the GPIOs is referred as GPIO load transient. The noise introduced into the CapSense system due to the GPIO load transient is called GPIO load transient noise, as shown in Figure 5-3. This section shows you how to reduce the GPIO load transient noise using hardware techniques, and compensate the noise using firmware techniques.

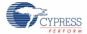

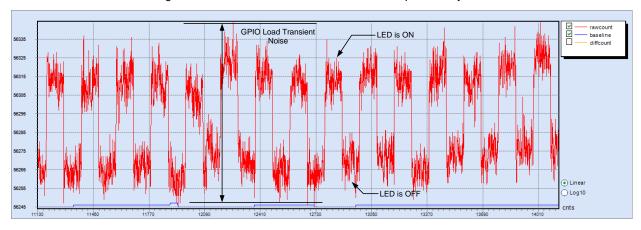

Figure 5-3. GPIO Load Transient Noise in a CapSense System

When current is sunk through a GPIO pin, the voltage at CapSense ground (GPIO PAD) will not be zero because of the non-zero bond-wire resistance, R3. Because of the non-zero ground potential, the sensor will not be completely discharged when LED is sinking current; this will cause an increase in the sensor raw count.

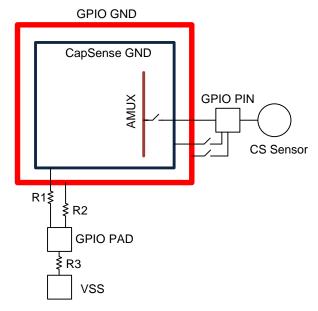

Figure 5-4. Ground Structure in CY8C20xx7/S

Note: R1, R2, and R3 are bond wire resistances.

For a robust CapSense design, the worst-case GPIO transient noise should be less than 30 percent of the finger touch signal. The worst-case noise appears in the CapSense system when the GPIO state is changed from a no-current-flow state (for example, all LEDs OFF) to a maximum current flow state (for example, all LEDs ON).

The GPIO load transient noise increases with the sensor scan resolution. CapSense sensors with a high parasitic capacitance or proximity sensors require higher sensor-scan resolution to achieve an SNR greater than 5:1. In such systems, the effect of GPIO load transient is more pronounced. In some cases, the noise due to GPIO load transient might be higher than the signal due to finger touch and cause sensor false-triggers. The following section shows how to reduce GPIO load transient noise.

## 5.7.1 Hardware Guidelines to Reduce GPIO Load Transient Noise

■ Reduce Sensor C<sub>P</sub>

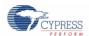

The sensor  $C_P$  determines the sensor scan resolution parameter. The larger the  $C_P$ , the higher will be the resolution parameter required to achieve an SNR greater than 5:1. Setting a high-resolution parameter causes the amplitude of the GPIO load transient-noise to increase. Therefore, it is recommended to minimize the sensor  $C_P$  by following the layout guidelines mentioned in the Getting Started with CapSense design guide.

#### ■ Reduce LED sink current

The GPIO load transient noise is directly proportional to the LED sink current. It is recommended to keep the LED sink current within the limits as specified in the device datasheet. If the GPIO has to sink a current, which is more than the maximum value specified in datasheet, use an external transistor or a driver IC.

#### Select appropriate pins for LED

All CapSense controllers provide high-current sink- and source-capable port pins. When using high-current sink or source from port pins, you should use the ports recommended in Table 5-5.

## 5.7.2 Firmware Guidelines to Compensate GPIO Load Transient Noise

To prevent sensor false triggers due to GPIO load transients, the sensor baseline can be updated using rule-based algorithms. One of the methods to compensate the baseline is explained here.

Figure 5-5 shows a condition in which false triggers is seen due to GPIO load transient.

- 1. At instant 1, there is no finger on the sensor and the LED is in the OFF condition.
- 2. At instant 2, a finger is on the sensor and the shift in raw count is greater than the finger threshold.
- 3. Because the shift in raw count is greater than the finger threshold, the LED is turned ON at instant 3.
- 4. When the LED is turned ON, because of GPIO load-transient, the raw count further shifts.
- 5. At instant 4, even if the finger is removed, the raw count will not return to initial value because of the shift in the raw count due to the GPIO load-transient. If this shift is greater than the finger threshold, the LED will remain ON permanently indicating a sensor false-trigger.

To prevent the sensor and the LED from remaining in ON condition permanently, the sensor baseline should be compensated, which is explained in the below steps.

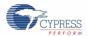

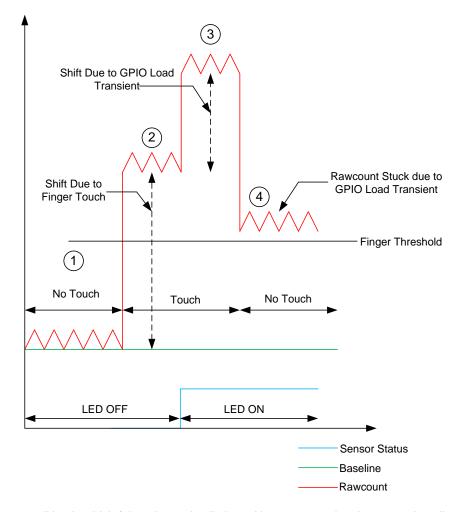

Figure 5-5. CapSense Sensor Variables when Baseline is Not Compensated

Figure 5-6 shows a condition in which false triggers is eliminated by compensating the sensor baseline.

- 1. At instant 1, there is no finger on the sensor and the LED is in the OFF condition.
- 2. At instant 2, a finger is on the sensor and the shift in raw count (difference count) is greater than the finger threshold.
- 3. Because the shift in difference count is greater than the finger threshold, the LED is turned ON at instant 3.
- 4. When the LED is turned ON, the noise due to GPIO load transient is calculated. That is, noise = raw count (when LED is ON) raw count (when LED is OFF)
  - This noise count due to GPIO load transient is added to the baseline, and as a result, when the finger is removed, the difference count value will be zero and the LED will be turned OFF.
- 5. After the LED is turned off, the raw count will return to the initial value and the baseline is reset due to the low-baseline reset algorithm.

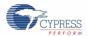

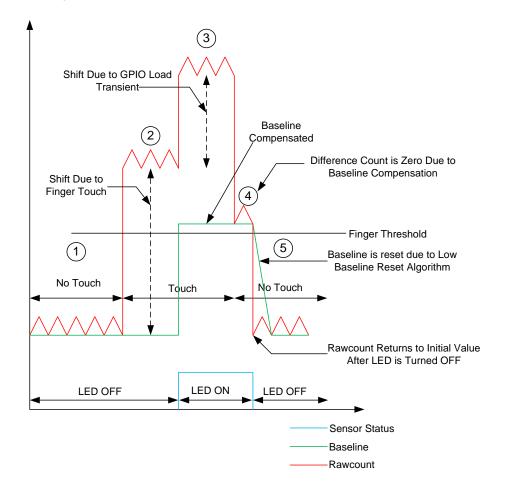

Figure 5-6. CapSense Sensor Variables when Baseline is Compensated

# 5.8 PCB Layout Guidelines

Detailed PCB layout guidelines are available in Getting Started with CapSense.

# 6. Liquid-Tolerant Design Considerations

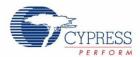

Some CapSense capacitive touch-sensing applications require reliable operation in the presence of water or other liquids such as ketchup and blood. White goods, automotive applications, and industrial applications are examples of systems that must perform in environments that include water, ice, humidity changes, or any other liquids. For such applications, shield electrodes and guard sensors can provide robust touch sensing.

## 6.1 Shield Electrode and Guard Sensor

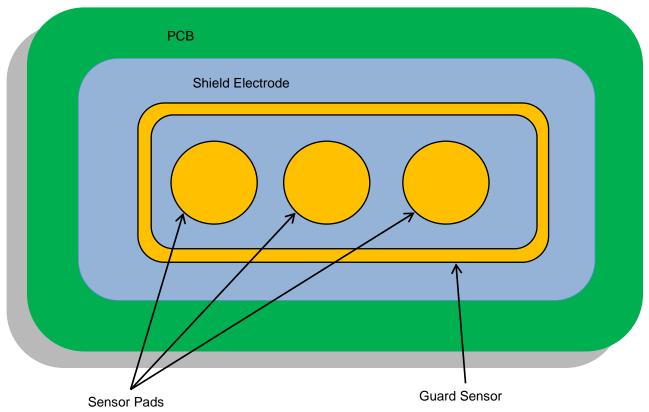

Figure 6-1. PCB Layout with Shield Electrode and Guard Sensor

## 6.1.1 Shield

Shield electrodes protect CapSense button sensors from detecting false touches caused by water drops or liquid spills. When water drops or any other liquid spills are present on the overlay surface, the coupling between the shield electrode and sensor pad is increased by C<sub>LD</sub>, as shown in Figure 6-2.

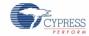

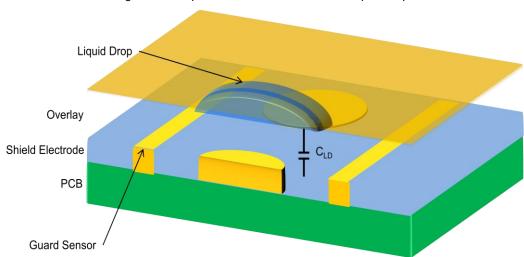

Figure 6-2. Capacitance Measurement with Liquid Drop

C<sub>LD</sub> = Capacitance between the liquid drop and shield electrode

The purpose of the shield electrode is to set up an electric field around the touch sensors that helps attenuate the effects of water. The shield electrode works by mirroring the voltage of the touch sensor on the shield.

Follow these guidelines to ensure proper shield operation:

- Schematic
- Layout
- Firmware development

#### 6.1.1.1 Schematic

Select the proper pin to drive the shield electrode out signal. The following pins should be used to drive the shield electrode out signal.

Port pins: P0[0], P1[2], P0[2], P2[2], or P2[4]

#### 6.1.1.2 Layout

Follow the layout guidelines given in Getting Started with CapSense.

## 6.1.1.3 Firmware Development

There is a shield drive GUI, as shown in Figure 6-3, to minimize firmware development.

Figure 6-3. Driven Shield GUI (Shield Inactive)

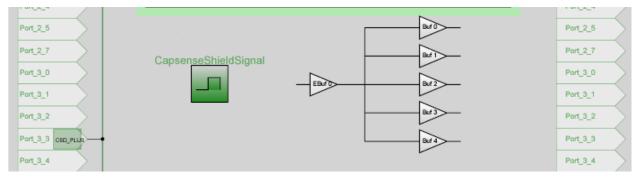

Step 1: Enable the CapSense Shield Signal from the GUI.

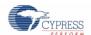

Click on "Ebuf0", which is the EnableShieldDriver switch, as shown in Figure 6-4; the "Disable" option is selected by default. Select **CapsenseShieldSignal** to enable the shield driver.

Figure 6-4. Enabling CapsenseShieldSignal from GUI

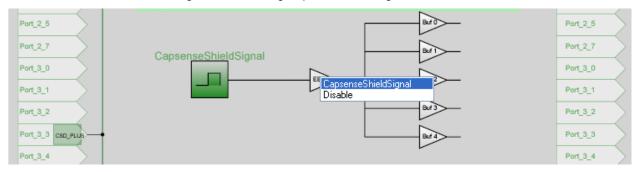

Step 2: Route the shield electrode out to the shield pin.

There are five possible shield drive buffers, labeled Buf 0 through Buf 4; their mapping is shown in the following table.

| Shield Buffer | Output Port Pin |
|---------------|-----------------|
| Buf 0         | Port_2_4        |
| Buf 1         | Port_2_2        |
| Buf 2         | Port_0_2        |
| Buf 3         | Port_0_0        |
| Buf 4         | Port_1_2        |

The shield drive buffers are OFF by default; select the desired shield drive buffer. Figure 6-5 shows the enabling of Buf 0 such that the shield signal is driven out on Port\_2\_4.

Port\_2\_5

Port\_2\_7

Port\_3\_0

Port\_3\_1

Port\_3\_2

Port\_3\_3 cso\_PLUS

Port\_3\_4

Port\_3\_4

Figure 6-5. Schematic View of Output Select

Step 3: Choose polarity of the shield signal.

There are two polarity choices, see Figure 6-8:

- Normal Mode (default): Shield driver signal in phase with sensor scan signal
- Reverse Polarity: Shield driver signal 180° out of phase with sensor scan signal

Normal Mode shows the best performance in liquid-tolerant designs.

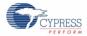

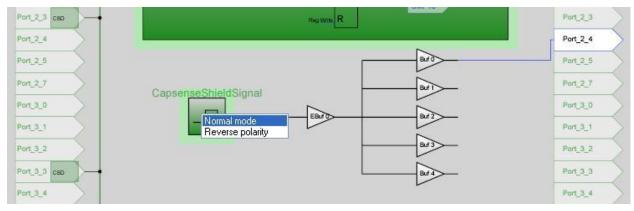

Figure 6-6. Schematic View of Polarity Select

## 6.1.2 Guard Sensor

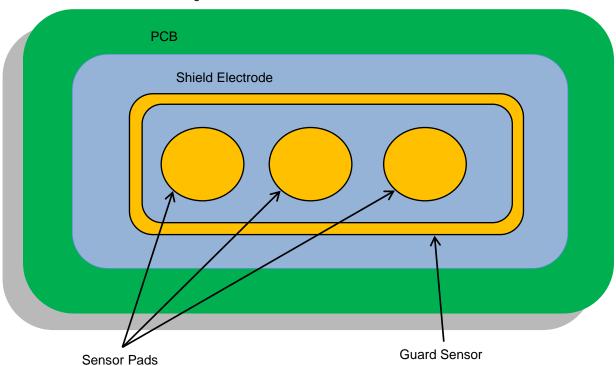

Figure 6-7. PCB with Shield and Guard Sensor

A guard sensor is a copper trace, as shown in Figure 6-9, that surrounds all the sensors on the PCB, which is used to detect the presence of a continuous water stream or a large liquid spill. When a water stream or a large liquid spill is present on the sensing surface, a large-capacitance  $C_{ST}$  is added to the system, as shown in Figure 6-8. This capacitance may be several times larger than  $C_{LD}$ . Because of this, the effect of the shield electrode is completely masked and the raw counts measured by the sensor will be the same as or even higher than a finger touch. In this situation, a guard sensor will help; when it detects a water stream, it will block the other sensors from triggering.

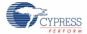

Water Stream
Overlay
Shield Electrode
PCB
Guard Sensor

Figure 6-8. Capacitance Measurement with Large Liquid Spills or Water Stream

- C<sub>LD</sub> Capacitance between the water stream/liquid spill and shield electrode
- Cst Capacitance between the water stream/liquid spill and the system ground
- C<sub>WG</sub> Capacitance between the water stream/liquid spill and the guard sensor

The guard sensor should be implemented in firmware. One CapSense pin and a counter (hardware/software) are required to implement the guard sensor.

When a water stream or a large liquid spill is present on the board, the guard sensor detects this event and disables the touch sensor processing logic. Additional guard sensor "dead" time prevents unlocking the sensor prematurely. When the liquid is gone, the guard counter suppresses touch processing for a short time (guard sensor counter). This eliminates false touch detection from any water/liquid that remains on the board.

Figure 6-9 is a flow chart that shows how the guard sensor should be implemented in firmware.

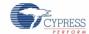

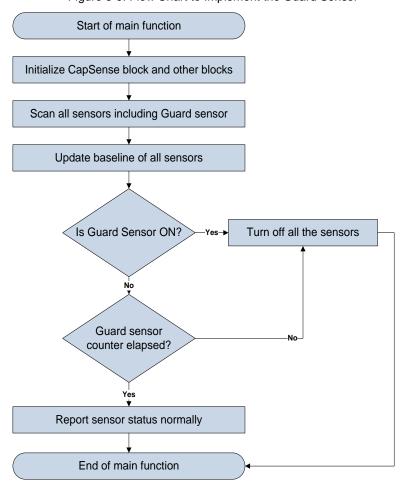

Figure 6-9. Flow Chart to Implement the Guard Sensor

# 6.2 Design Recommendations

The following system-level and PCB layout recommendations apply to CapSense systems that will be exposed to liquids or humid environments:

- Shield-electrode copper-hatch recommendations:
  - ☐ Top layer 7-mil trace and 45-mil grid (15-percent fill)
  - □ Bottom layer 7-mil trace and 70-mil grid (10-percent fill)
  - ☐ The shield electrode between buttons should be at least 10 mm wide
- Place sensor surface vertically or at an angle to the horizontal so that water drops or liquid spills naturally move off the sensors and large liquid drops do not accumulate.
- Use liquid-repellent and nonabsorbent overlay material. This minimizes liquid streaks and films on the device panel. This is especially important if the liquid is highly conductive, such as seawater.
- You must use a guard sensor in situations where the application may be subjected to continuous water streams or large liquid spills. A guard sensor is not required if the device will be subjected only to rain, mist, or humid conditions.

# 7. Proximity Sensing Design Considerations

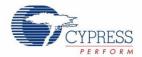

Proximity sensors detect the presence of a hand or other conductive object before it makes contact with the capacitive touch surface. Imagine a hand stretched out to operate a car audio system in the dark. Proximity detection enables the system to light up with the approach of a finger. For example, the buttons of an audio system will glow with its backlight LEDs when the user's hand is near.

## 7.1 Types of Proximity Sensors

## 7.1.1 Button

A button with large C<sub>P</sub> and small difference counts can work as a proximity sensor. The sensitivity of a proximity sensor implemented as a button is much higher than a regular capacitive touch-sensing button.

#### 7.1.2 Wire

A single length of wire works well as a proximity sensor. Because detecting a hand relies on the capacitance change from electric field changes, any stray capacitance or objects affecting the electrical field around the wire will affect the range of the proximity sensor. Using a wire sensor is not an optimal solution for mass production because of manufacturing cost and complexity.

#### 7.1.3 PCB Trace

A long PCB trace can form a proximity sensor. The trace can be a straight line, or it can surround the perimeter of a system's user interface, as shown in Figure 7-1. This method is appropriate for mass production, but it is not as sensitive as a wire sensor.

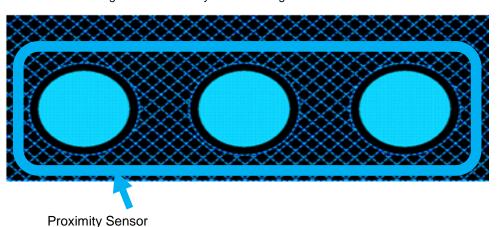

Figure 7-1. Proximity Sensor Using PCB Trace

## 7.1.4 Sensor Ganging

Another way to implement a proximity sensor is to gang sensors together. This is accomplished by combining multiple sensors into one large sensor, using firmware to connect the sensors from the internal analog multiplexer bus in PSoC Designer. Be careful not to exceed the C<sub>P</sub> limit of your design when using this method.

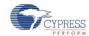

# 7.2 Design Recommendations

- Using a shield electrode effectively extends the detection distance of the proximity sensor. This is particularly helpful when the proximity sensor must operate in the presence of metal.
- A wire sensor increases the beneficial effect of the shield electrode because it can be located farther from the shield electrode.
- Avoid large, solid ground-fill areas inside the proximity sensor, because this decreases the sensitivity.
- Slower scan speeds provide increased sensitivity at all distances. For a proximity sensor, the scanning speed should be very slow.

# 8. Low-Power Design Considerations

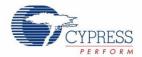

Power consumption is an important aspect of microcontroller designs. Among the several techniques to reduce the average current used by the CapSense controller, sleep mode is the most popular. The CapSense controller uses sleep mode when it is not required to perform any function, similar to a cell phone backlight dimming after an idle period. This is done to reduce the average current consumed by the device, a necessity of all battery applications.

The CapSense controller enters sleep mode by writing a '1' to the SLEEP bit within the CPU\_SCR0 register (Bit 3). This is accomplished by calling the M8C\_Sleep macro.

While in sleep mode:

- the central CPU is stopped
- the IMO is disabled
- the bandgap voltage reference is powered down
- the flash memory model is disabled

The only circuits left in operation are the supply voltage monitor and the 32-kHz internal oscillator.

Power-saving techniques other than the standard sleep mode are:

- I<sup>2</sup>C sleep mode (see section Entry into I2C Sleep Mode)
- Disable CapSense (PSoC) analog block references
- Disable CT and SC blocks
- Disable CapSense (PSoC) analog output buffers
- Set drive modes to analog HI-Z

Sleep mode has negative effects for a design. If not used carefully, it can cause an unpredictable operation. The PSoC must be correctly awakened from sleep when necessary and the user must be aware that the device is sleeping to allow extra processing.

# 8.1 Additional Power Saving Techniques

All of the power-saving techniques, with the exception of sleep mode, is application-based. Some of them produce undesirable results. Each technique is discussed in detail in the following sections.

## 8.1.1 Set Drive Modes to Analog HI-Z

The state of the CapSense controller drive modes can affect power consumption. You can change the drive modes only on pins that do not cause adverse effects to the system. The change must occur in a sequence that does not produce line glitches. This sequence depends on the current drive mode of the pin and the state of the port data register. With the CapSense controller drive mode structure, the pin must temporarily be in either Resistive Pull-up or Resistive Pull-down drive mode when switching between HI-Z or Strong drive modes. The temporary drive mode is the opposite of the previous value on the pin. Therefore, if the pin was driven high, then the temporary drive mode must be Resistive Pull-down. This ensures that the drive mode of the pin is not resistive, which eliminates any possible glitch.

The drive modes are set manually in software, before going to sleep. Three registers, PRTxDM0, PRTxDM1, and PRTxDM2, control the drive modes. One bit per register is assigned to a pin. Therefore, to change the drive mode of a single pin, three register writes are needed. However, this is convenient because an entire port is changed by the same three register writes. The correct pit pattern for Analog HI-Z is 110b. Use the following code to set port zero to Analog HI-Z from Strong, by first going to Resistive Pull-down.

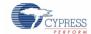

```
PRTODMO = 0x00; // low bits
PRTODM1 = 0xff; // med bits
PRTODM2 = 0xff; //high bits
```

## 8.1.2 Putting it All Together

The following code is a sample of a typical sleep preparation sequence for a 28-pin part. In this sequence, interrupts are disabled, the analog circuitry is turned off, all drive modes are set to Analog HI-Z, and interrupts are re-enabled.

```
void PSoC_Sleep(void)
{
    M8C_DisableGInt;
    PRT0DM0 = 0x00; // port 0 drives
    PRT0DM1 = 0xff;
    PRT0DM2 = 0xff;
    PRT1DM0 = 0x00; // port 1 drives
    PRT1DM1 = 0xff;
    PRT2DM0 = 0x00; // port 2 drives
    PRT2DM1 = 0xff;
    PRT2DM2 = 0xff;
    PRT2DM2 = 0xff;
    M8C_EnableGInt;
    M8C_Sleep;
}
```

## 8.1.3 Recommended I<sup>2</sup>C Slave Implementation in Sleep Mode

When I<sup>2</sup>C is used in sleep mode, certain implementation guidelines must be followed to keep the I<sup>2</sup>C bus from locking or corrupted transactions from occurring.

## 8.1.3.1 Entry into I<sup>2</sup>C Sleep Mode

In general, the I<sup>2</sup>C slave must be put into a FORCE\_NACK mode before entering the sleep mode. These steps need to be followed to enter the sleep mode correctly:

- Select the mode of operation (clock stretch or NACK during sleep to wakeup) through CLK\_STRETCH\_EN bit of the I2C\_BP\_EZ\_CFG register
- Set the FORCE\_NACK bit of the I2C\_XCFG register
- Poll status bit I2C XSTAT.READY TO NACK for logic '1'
- Set the I2C\_ON bit in the SLP\_CFG2 register
- Call the M8C\_Sleep function (this sets the SLEEP bit (Bit 3) within the CPU\_SCR0 register)

**Note:** Data retention during sleep and deep sleep modes in the 32-byte  $I^2C$  buffer is guaranteed only if power to the  $I^2C$  block is enabled by asserting  $I^2C$  on bit in the SLP\_CFG2 register.

## 8.1.4 Sleep Mode Complications

The CapSense controller can exit sleep either from a reset or through an interrupt. The CapSense controller has three types of resets: External Reset, Watchdog Reset, and Power-On Reset. Any of these resets takes the CapSense controller out of sleep mode. After the reset deasserts, the CapSense controller begins executing code starting at *Boot.asm*. Available interrupts to wake the CapSense controller are: Sleep Timer, Low-Voltage Monitor, GPIO, Analog Column, and Asynchronous. Sleep mode complications arise when using interrupts to wake the CapSense controller or attempting digital communication while asleep. These considerations are discussed in detail in the following sections.

#### 8.1.5 Pending Interrupts

If an interrupt is pending, enabled, and scheduled to occur after a write to the SLEEP bit in the CPU\_SCR0 register, the system will not go to sleep. The instruction still executes, but the CapSense controller does not set the SLEEP bit. Instead, the interrupt is serviced, which effectively causes the CapSense controller to ignore the sleep instruction. To avoid this, interrupts should be globally disabled while sleep preparation occurs and then re-enabled just before writing the SLEEP bit.

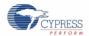

## 8.1.6 Global Interrupt Enable

The Global Interrupt Enable register (CPU\_F) need not be enabled to wake the CapSense controller from interrupts. The only requirement to wake up from sleep by an interrupt is to use the correct interrupt mask within the INT\_MSKx registers, as in the following example. If global interrupts are disabled, the ISR that wakes the CapSense controller is not executed but the CapSense controller still exits sleep mode.

In this case, you must manually clear the pending interrupt or enable global interrupts to allow the ISR to be serviced. Interrupts are cleared within the INT\_CLRx registers.

```
//Set Mask for GPIO Interrupts
M8C_EnableIntMask(INT_MSK0, INT_MSK0_GPIO)
// Clear Pending GPIO Interrupt
INT CLR0 &= 0x20;
```

## 8.2 Post Wakeup Execution Sequence

If the CapSense controller is awakened through a reset, execution starts at the beginning of the boot code. If the CapSense controller is awakened by an interrupt service routine, the first instruction to execute is the one immediately following the sleep instruction. This is because the instruction immediately following the sleep instruction is pre-fetched before the CapSense controller is fully asleep. Therefore, if global interrupts are disabled, the instruction execution will continue where it left off before sleep was initiated.

#### 8.2.1 PLL Mode Enabled

If PLL mode is enabled, the CPU frequency must be reduced to the minimum of 3 MHz before going to sleep. This is because the PLL always overshoots as it attempts to relock after the CapSense controller wakes up and is reenabled. Additionally, you should wait 10 ms after wakeup before normal CPU operation begins to ensure proper execution. This implies that, to use sleep mode and the PLL, the software must be able to execute at 3 MHz. A simple write to the OSC\_CR0 register can reduce CPU speed. However, this register just sets a divider of SYSCLK, which means that the CPU speed will vary between part families with different SYSCLKs. Typically, SYSCLK is 24 MHz

```
OSC CR0 &= 0xf8; // CPU = 3 Mhz IMO = 24 Mhz
```

## 8.2.2 Execution of Global Interrupt Enable

Avoid interrupts on the instruction boundary of writing the SLEEP bit. This can cause all firmware preparations for going to sleep to be bypassed, if a sleep command is executed on a return from interrupt (reti) instruction. To prevent this, interrupts are temporarily disabled before sleep preparations and then re-enabled before going to sleep. Because of the timing of the Global Interrupt instruction, an interrupt cannot occur during the next instruction, which in this case is setting the SLEEP bit.

## 8.2.3 Recommended I<sup>2</sup>C Slave Implementation in Sleep Mode

When I<sup>2</sup>C is used in sleep mode, certain implementation guidelines must be followed to keep the I<sup>2</sup>C bus from locking or corrupted transactions from occurring.

## 8.2.3.1 Wakeup from <sup>P</sup>C Sleep Mode using HW Address Match

To enable the wakeup through  $I^2C$ , set the HW Addr EN bit so that the  $I^2C$  slave block wakes the system if and only if the address matches. The  $I^2C$  block responds to the transactions on the  $I^2C$  bus when the system is in sleep mode but when the system is in sleep mode, the system clock shuts down.

Therefore, if the I<sup>2</sup>C block must respond to the transactions on the I<sup>2</sup>C bus, then the block does not have system clock to work on. As a result, the incoming SCL clock is used as the clock for the block to respond to the transactions on the bus.

When the address matches, the behavior depends on the CLK\_STRETCH\_EN setting. If this bit is set high, SCL is pulled low until the IMO is operational. If this bit is set low, the slave NACKS all I<sup>2</sup>C transactions addressed to it until the CPU wakes up and sets the ACK bit. When clock stretch mode is disabled, after a wakeup IRQ, any other start condition will not be recognized by the device until the IMO is operational. All transactions in this duration will receive a NACK. Figure 8-1 depicts the wakeup sequence through I<sup>2</sup>C.

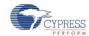

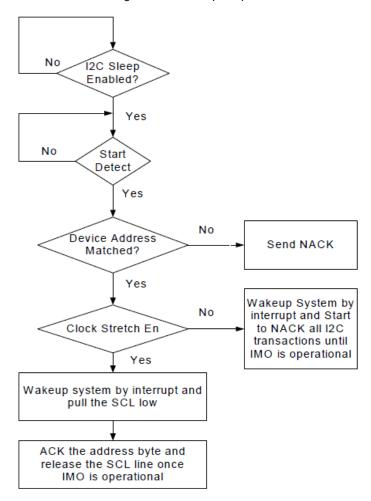

Figure 8-1. Wakeup Sequence

## 8.2.4 Sleep Timer

The CapSense controller offers a sleep timer and a Sleep Timer User Module. These are used while the CapSense controller is asleep and both perform similar functions. The actual sleep timer runs off the internal low-speed oscillator, which is never turned off. At selectable intervals of 1 Hz, 8 Hz, 64 Hz, and 512 Hz, the timer generates an interrupt. It is often useful to periodically wake the CapSense controller up to do some processing or check for activity. An example of this is to periodically wake up to scan a sensor. The Sleep Timer User Module uses the sleep timer to generate some additional functionality. This functionality includes a background tick counter to generate periodic interrupts, a delay function for program loops, a settable down counter, and a loop governor to control loop time. A simple block diagram for this functionality is shown in Figure 8-2.

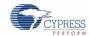

Figure 8-2. Sleep Timer User Module Block Diagram

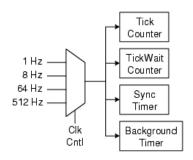

# 9. Resources

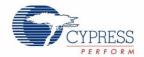

## 9.1 Website

Visit Cypress's CapSense Controllers website to access all of the reference material discussed in this section.

Find a variety of technical resources for the CapSense CY8C20xx7/S family of devices on the CY8C20xx7/S web page.

## 9.2 Datasheet

The datasheet for the CapSense CY8C20xx7/S family of devices are available at www.cypress.com.

■ CY8C20xx7/S Datasheet

## 9.3 Technical Reference Manual

Cypress created the following technical reference manual to give quick and easy access to information on the CapSense controller functionality, including top-level architectural diagrams along with register and timing diagrams.

■ CY8C20xx7/S Technical Reference Manual (TRM)

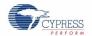

## 9.4 Development Kits

## 9.4.1 CY8C20xx7/S QuietZone Starter Kit

The CY8C20xx7/S QuietZone Starter Kit shown as Figure 9-1 is a 0.75-inch squared PCB based on the CY8C20247S 16-pin QFN package.

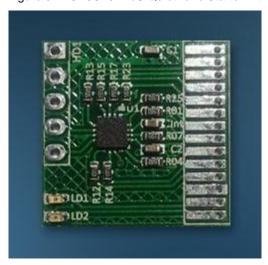

Figure 9-1. CY8C20xx7/S QuietZone Starter Kit

The CY8C20xx7/S QuietZone Starter Kit hardware has the following features:

- Twelve capacitive sensing inputs
- One 5-pin header (HD1) for easy connection to MiniProg1/3
- One driven shield output
- Two LEDs for visual feedback

The kit is available from our module partner ArtaFlex at the following link: www.artaflexmodules.com/quietzone

## 9.4.2 Universal CapSense Controller Kit

The CY8C20xx7/S family does not have on-chip debug (OCD) capability; if a debug platform is needed, then the CY8C20xx6A Universal CapSense Controller Kit is available. The Universal CapSense Controller Kits feature predefined control circuitry and plug-in hardware to make prototyping and debugging easy. Programming and I<sup>2</sup>C-to-USB Bridge hardware are included for tuning and data acquisition.

CY3280-20xx6A Universal CapSense Controller

## 9.4.3 Universal CapSense Module Boards

#### 9.4.3.1 Simple Button Module Board

The CY3280-BSM Simple Button Module consists of 10 CapSense buttons and 10 LEDs. This module connects to any CY3280 Universal CapSense Controller Board

## 9.4.3.2 Matrix Button Module Board

The CY3280-BMM Matrix Button Module consists of eight LEDs and eight CapSense sensors organized in a 4x4 matrix format to form 16 physical buttons. This module connects to any CY3280 Universal CapSense Controller Board.

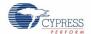

# 9.5 Sample Board Files

Cypress offers sample schematic and board files, which can be used as a reference to quickly complete your PCB design process.

- Button design with I<sup>2</sup>C header on CY8C20xx7/S
- Button and slider design with I<sup>2</sup>C header on CY8C20xx7/S

Note The board files (schematic, layout, and Gerber files) will be placed in the landing page of this document.

Figure 9-2 and Figure 9-3 show the board schematics.

The following schematic is designed to support:

- Two CapSense sensors. The sensors are assigned to pins P2[5] and P1[5] of the CY8C20237-24SXI device.
- Two GPIOs connected to pins P0[7] and P0[4] of CY8C20237-24SXI to drive LEDs D1 and D2.
- Shield electrode is connected to pin P1[2]to drive shield plane.
- Programming lines and I<sup>2</sup>C SDA/SCL signals of CY8C20237-24SXI connected to header J1.

Figure 9-2. Button Design with I<sup>2</sup>C Header on CY8C20237 - Board Schematic

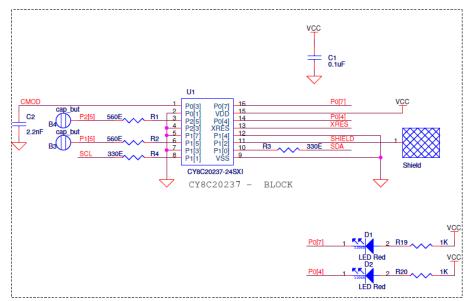

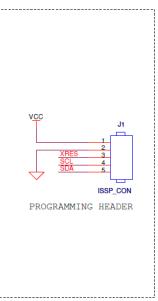

The following schematic is designed to support the following:

- Four CapSense sensors. The sensors are assigned to pins P0[1], P2[1], P3[3], and P1[7] of the CY8C20437-24LQXI device.
- Guard sensor is connected to pin P4[3] of the CY8C20437-24LQXI device.
- Four GPIO pins P1[4], P1[6], P3[0], and P3[2] CY8C20437-24LQXI to drive LEDs D1, D2, D3, and D4.
- Programming of CY8C20437-24LQXI by way of the programming header J2.
- 9-V DC input can be connected to header J7.

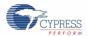

Figure 9-3. Liquid-Tolerant Button Design with I<sup>2</sup>C Header on CY8C20437

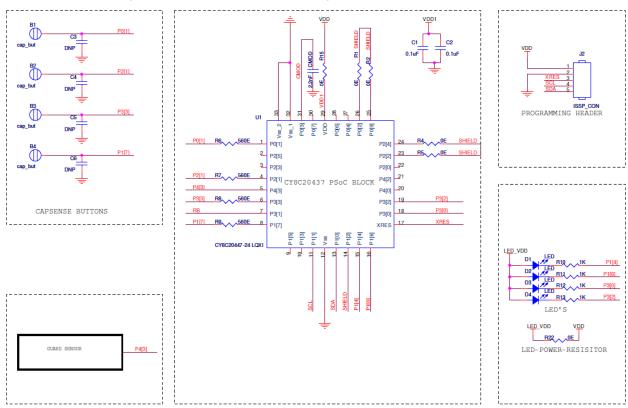

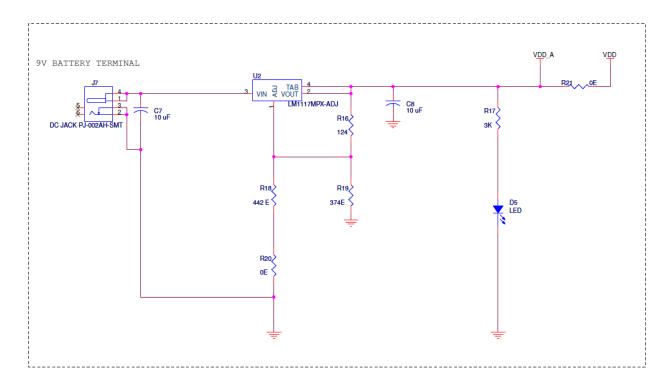

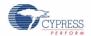

## 9.6 PSoC Programmer

PSoC Programmer is a flexible, integrated programming application for programming PSoC devices. It can be used with PSoC Designer and PSoC Creator™ to program any design onto a PSoC device.

PSoC Programmer includes a hardware layer with APIs to design specific applications using the programmers and bridge devices. The PSoC Programmer hardware layer is fully detailed in the COM guide documentation as well as example code across the following languages: C#, C, Perl, and Python.

## 9.7 CapSense Data Viewing Tools

Many times during CapSense design, you will want to monitor relevant CapSense data (raw counts, baseline, difference counts, and so on) for tuning and debugging purposes. Application note AN2397 — CapSense Data Viewing Tools gives information to help you identify and use the right tools for CapSense data viewing and logging.

## 9.8 PSoC Designer

Cypress offers an exclusive integrated design environment (IDE), PSoC Designer. With PSoC Designer, you can configure analog and digital blocks, develop firmware, and tune your design. Applications are developed in a drag-and-drop design environment using a library of fully characterized analog and digital functions, including CapSense. PSoC Designer comes with a built-in C compiler and an embedded programmer. A pro compiler is available for complex designs.

## 9.9 Code Examples

Cypress offers a large collection of code examples to get your design up and running fast.

CapSense Controller Code Examples Design Guide

# 9.10 Design Support

Cypress has a variety of design support channels to ensure the success of your CapSense solutions.

- Knowledge Base Articles Refer to technical articles by product family or perform a search on various CapSense topics.
- CapSense Application Notes Refer to a wide variety of application notes built on information presented in this
  document.
- White Papers Learn about advanced capacitive-touch interface topics.
- Cypress Developer Community Connect with the Cypress technical community and exchange information.
- CapSense Product Selector Guide See the complete product offering of Cypress's CapSense product line.
- Video Library Quickly get up to speed with tutorial videos
- Quality & Reliability Cypress is committed to complete customer satisfaction. At our Quality website you can find reliability and product qualification reports.
- Technical Support World class technical support is available online.

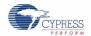

# Glossary

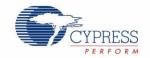

#### **AMUXBUS**

Analog multiplexer bus available inside PSoC that helps to connect I/O pins with multiple internal analog signals.

## SmartSense™ Auto-Tuning

A CapSense algorithm that automatically sets sensing parameters for optimal performance after the design phase and continuously compensates for system, manufacturing, and environmental changes.

#### **Baseline**

A value resulting from a firmware algorithm that estimates a trend in the Raw Count when there is no human finger present on the sensor. The Baseline is less sensitive to sudden changes in the Raw Count and provides a reference point for computing the Difference Count.

#### **Button or Button Widget**

A widget with an associated sensor that can report the active or inactive state (that is, only two states) of the sensor. For example, it can detect the touch or no-touch state of a finger on the sensor.

#### **Difference Count**

The difference between Raw Count and Baseline. If the difference is negative, or if it is below Noise Threshold, the Difference Count is always set to zero.

## **Capacitive Sensor**

A conductor and substrate, such as a copper button on a printed circuit board (PCB), which reacts to a touch or an approaching object with a change in capacitance.

## CapSense®

Cypress's touch-sensing user interface solution. The industry's No. 1 solution in sales by 4x over No. 2.

#### CapSense Mechanical Button Replacement (MBR)

Cypress's configurable solution to upgrade mechanical buttons to capacitive buttons, requires minimal engineering effort to configure the sensor parameters and does not require firmware development. These devices include the CY8CMBR3XXX and CY8CMBR2XXX families.

#### **Centroid or Centroid Position**

A number indicating the finger position on a slider within the range given by the Slider Resolution. This number is calculated by the CapSense centroid calculation algorithm.

## **Compensation IDAC**

A programmable constant current source, which is used by CSD to compensate for excess sensor C<sub>P</sub>. This IDAC is not controlled by the Sigma-Delta Modulator in the CSD block unlike the Modulation IDAC.

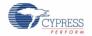

#### **CSD**

CapSense Sigma Delta (CSD) is a Cypress-patented method of performing self-capacitance (also called self-cap) measurements for capacitive sensing applications.

In CSD mode, the sensing system measures the self-capacitance of an electrode, and a change in the self-capacitance is detected to identify the presence or absence of a finger.

#### Debounce

A parameter that defines the number of consecutive scan samples for which the touch should be present for it to become valid. This parameter helps to reject spurious touch signals.

A finger touch is reported only if the Difference Count is greater than Finger Threshold + Hysteresis for a consecutive Debounce number of scan samples.

#### **Driven-Shield**

A technique used by CSD for enabling liquid tolerance in which the Shield Electrode is driven by a signal that is equal to the sensor switching signal in phase and amplitude.

#### Electrode

A conductive material such as a pad or a layer on PCB, ITO, or FPCB. The electrode is connected to a port pin on a CapSense device and is used as a CapSense sensor or to drive specific signals associated with CapSense functionality.

## **Finger Threshold**

A parameter used with Hysteresis to determine the state of the sensor. Sensor state is reported ON if the Difference Count is higher than Finger Threshold + Hysteresis, and it is reported OFF if the Difference Count is below Finger Threshold – Hysteresis.

## **Ganged Sensors**

The method of connecting multiple sensors together and scanning them as a single sensor. Used for increasing the sensor area for proximity sensing and to reduce power consumption.

To reduce power when the system is in low-power mode, all the sensors can be ganged together and scanned as a single sensor taking less time instead of scanning all the sensors individually. When the user touches any of the sensors, the system can transition into active mode where it scans all the sensors individually to detect which sensor is activated.

PSoC supports sensor-ganging in firmware, that is, multiple sensors can be connected simultaneously to AMUXBUS for scanning.

#### Gesture

Gesture is an action, such as swiping and pinch-zoom, performed by the user. CapSense has a gesture detection feature that identifies the different gestures based on predefined touch patterns. In the CapSense component, the Gesture feature is supported only by the Touchpad Widget.

#### **Guard Sensor**

Copper trace that surrounds all the sensors on the PCB, similar to a button sensor and is used to detect a liquid stream. When the Guard Sensor is triggered, firmware can disable scanning of all other sensors to prevent false touches.

#### Hatch Fill or Hatch Ground or Hatched Ground

While designing a PCB for capacitive sensing, a grounded copper plane should be placed surrounding the sensors for good noise immunity. But a solid ground increases the parasitic capacitance of the sensor which is not desired. Therefore, the ground should be filled in a special hatch pattern. A hatch pattern has

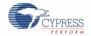

closely-placed, crisscrossed lines looking like a mesh and the line width and the spacing between two lines determine the fill percentage. In case of liquid tolerance, this hatch fill referred as a shield electrode is driven with a shield signal instead of ground.

#### **Hysteresis**

A parameter used to prevent the sensor status output from random toggling due to system noise, used in conjunction with the Finger Threshold to determine the sensor state. See Finger Threshold.

## IDAC (Current-Output Digital-to-Analog Converter)

Programmable constant current source available inside PSoC, used for CapSense and ADC operations.

#### **Liquid Tolerance**

The ability of a capacitive sensing system to work reliably in the presence of liquid droplets, streaming liquids or mist.

#### **Linear Slider**

A widget consisting of more than one sensor arranged in a specific linear fashion to detect the physical position (in single axis) of a finger.

#### Low Baseline Reset

A parameter that represents the maximum number of scan samples where the Raw Count is abnormally below the Negative Noise Threshold. If the Low Baseline Reset value is exceeded, the Baseline is reset to the current Raw Count.

#### **Manual-Tuning**

The manual process of setting (or tuning) the CapSense parameters.

#### **Matrix Buttons**

A widget consisting of more than two sensors arranged in a matrix fashion, used to detect the presence or absence of a human finger (a touch) on the intersections of vertically and horizontally arranged sensors.

If M is the number of sensors on the horizontal axis and N is the number of sensors on the vertical axis, the Matrix Buttons Widget can monitor a total of M x N intersections using ONLY M + N port pins.

When using the CSD sensing method (self-capacitance), this Widget can detect a valid touch on only one intersection position at a time.

## **Modulation Capacitor (CMOD)**

An external capacitor required for the operation of a CSD block in Self-Capacitance sensing mode.

#### **Modulator Clock**

A clock source that is used to sample the modulator output from a CSD block during a sensor scan. This clock is also fed to the Raw Count counter. The scan time (excluding pre and post processing times) is given by

 $(2^{N}-1)$ /Modulator Clock Frequency, where N is the Scan Resolution.

#### **Modulation IDAC**

Modulation IDAC is a programmable constant current source, whose output is controlled (ON/OFF) by the sigma-delta modulator output in a CSD block to maintain the AMUXBUS voltage at VREF. The average current supplied by this IDAC is equal to the average current drawn out by the sensor capacitor.

#### **Mutual-Capacitance**

Capacitance associated with an electrode (say TX) with respect to another electrode (say RX) is known as mutual capacitance.

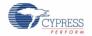

## **Negative Noise Threshold**

A threshold used to differentiate usual noise from the spurious signals appearing in negative direction. This parameter is used in conjunction with the Low Baseline Reset parameter.

Baseline is updated to track the change in the Raw Count as long as the Raw Count stays within Negative Noise Threshold, that is, the difference between Baseline and Raw count (Baseline – Raw count) is less than Negative Noise Threshold.

Scenarios that may trigger such spurious signals in a negative direction include: a finger on the sensor on power-up, removal of a metal object placed near the sensor, removing a liquid-tolerant CapSense-enabled product from the water; and other sudden environmental changes.

#### Noise (CapSense Noise)

The variation in the Raw Count when a sensor is in the OFF state (no touch), measured as peak-to-peak counts.

## **Noise Threshold**

A parameter used to differentiate signal from noise for a sensor. If Raw Count – Baseline is greater than Noise Threshold, it indicates a likely valid signal. If the difference is less than Noise Threshold, Raw Count contains nothing but noise.

#### Overlay

A non-conductive material, such as plastic and glass, which covers the capacitive sensors and acts as a touch-surface. The PCB with the sensors is directly placed under the overlay or is connected through springs. The casing for a product often becomes the overlay.

## Parasitic Capacitance (C<sub>P</sub>)

Parasitic capacitance is the intrinsic capacitance of the sensor electrode contributed by PCB trace, sensor pad, vias, and air gap. It is unwanted because it reduces the sensitivity of CSD.

#### **Proximity Sensor**

A sensor that can detect the presence of nearby objects without any physical contact.

#### Radial Slider

A widget consisting of more than one sensor arranged in a specific circular fashion to detect the physical position of a finger.

#### **Raw Count**

The unprocessed digital count output of the CapSense hardware block that represents the physical capacitance of the sensor.

#### Refresh Interval

The time between two consecutive scans of a sensor.

## **Scan Resolution**

Resolution (in bits) of the Raw Count produced by the CSD block.

#### Scan Time

Time taken for completing the scan of a sensor.

#### **Self-Capacitance**

The capacitance associated with an electrode with respect to circuit ground.

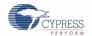

#### Sensitivity

The change in Raw Count corresponding to the change in sensor capacitance, expressed in counts/pF. Sensitivity of a sensor is dependent on the board layout, overlay properties, sensing method, and tuning parameters.

#### **Sense Clock**

A clock source used to implement a switched-capacitor front-end for the CSD sensing method.

#### Sensor

See Capacitive Sensor.

#### **Sensor Auto Reset**

A setting to prevent a sensor from reporting false touch status indefinitely due to system failure, or when a metal object is continuously present near the sensor.

When Sensor Auto Reset is enabled, the Baseline is always updated even if the Difference Count is greater than the Noise Threshold. This prevents the sensor from reporting the ON status for an indefinite period of time. When Sensor Auto Reset is disabled, the Baseline is updated only when the Difference Count is less than the Noise Threshold.

#### **Sensor Ganging**

See Ganged Sensors.

#### **Shield Electrode**

Copper fill around sensors to prevent false touches due to the presence of water or other liquids. Shield Electrode is driven by the shield signal output from the CSD block. See Driven-Shield.

#### Shield Tank Capacitor (C<sub>SH</sub>)

An optional external capacitor (C<sub>SH</sub> Tank Capacitor) used to enhance the drive capability of the CSD shield, when there is a large shield layer with high parasitic capacitance.

## Signal (CapSense Signal)

Difference Count is also called Signal. See Difference Count.

#### Signal-to-Noise Ratio (SNR)

The ratio of the sensor signal, when touched, to the noise signal of an untouched sensor.

#### **Slider Resolution**

A parameter indicating the total number of finger positions to be resolved on a slider.

#### **Touchpad**

A Widget consisting of multiple sensors arranged in a specific horizontal and vertical fashion to detect the X and Y position of a touch.

#### **Trackpad**

See Touchpad.

#### **Tuning**

The process of finding the optimum values for various hardware and software or threshold parameters required for CapSense operation.

## Glossary

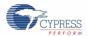

## $V_{\mathsf{REF}}$

Programmable reference voltage block available inside PSoC used for CapSense and ADC operation.

## Widget

A user-interface element in the CapSense component that consists of one sensor or a group of similar sensors. Button, proximity sensor, linear slider, radial slider, matrix buttons, and touchpad are the supported widgets.

# **Revision History**

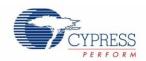

# **Document Revision History**

| Document Title: AN78329 – CY8C20xx7/S CapSense® Design Guide Document Number: 001-78329 |            |                     |                                                                                                    |  |
|-----------------------------------------------------------------------------------------|------------|---------------------|----------------------------------------------------------------------------------------------------|--|
| Revision                                                                                | Issue Date | Origin of<br>Change | Description of Change                                                                                                    |  |
| **                                                                                      | 05/09/2012 | DST                 | New Design Guide                                                                                                    |  |
| *A                                                                                      | 06/28/2012 | UDYG                | Edits made to 8.1.3.1 Entry into I2C Sleep Mode                                                                                                    |  |
| *B                                                                                      | 09/06/2012 | ZINE                | Updated links to external documents                                                                                                    |  |
| *C                                                                                      | 11/27/2012 | DST                 | Page 17: Added link to QuietZone Starter Kit external web Updated Section 3.4.2.4 Pg 40: Added table 4-8 Updated Section 6.1.1.1                                                                                                    |  |
| *D                                                                                      | 01/21/2015 | PRIA/DCHE           | Added sections Switched-Capacitor Input and Sigma Delta Converter Added section GPIO Load Transient Renamed Chapter 6 to -Tolerant Design Considerations Updated template Changed the document title to CY8C20xx7/S CapSense® Design Guide – AN78329 |  |
| *E                                                                                      | 03/24/2015 | DCHE                | Added section 2.2.4, 2.2.1 Updated Figure 4-3, Figure 2-1 and Figure 4-2 Added footnote in Page 8 Added information on driven shield in section 1.3 Updated recommended values in section 4.2.11 Added hyperlinks in section 9.4.2 and 9.4.3         |  |
| *F                                                                                      | 01/20/2016 | VAIR                | Added Glossary.                                                                                                    |  |